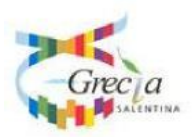

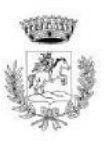

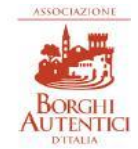

# **COMUNE DI CUTROFIANO**

Largo Resistenza, 1 - 73020 Cutrofiano (Le) C.F. 80009050750 P. IVA 01818960757 Telefono: [0836 542230](tel:+390836542230) sito internet: www.comune.cutrofiano.le.it Pec – mail[:protocollo.comune.cutrofiano@pec.rupar.puglia.it](mailto:sue.comune.cutrofiano@pec.rupar.puglia.it)

## **DISCIPLINARE DI GARA PER PROCEDURA APERTA**

art. 60 del D.Lgs. n. 50/2016 **criterio di aggiudicazione** 

**OFFERTA ECONOMICAMENTE PIU' VANTAGGIOSA**

qualità prezzo - art. 95 c. 3 del D.Lgs. 50/2016

## **SERVIZI CIMITERIALI**

importo di progetto € 245.000,00

#### **C.U.P.: F86G20000570004 C.I.G.: 8440549162**

## **0. DENOMINAZIONE, INDIRIZZO E PUNTI DI CONTATTO**

Denominazione ufficiale: Comune di Cutrofiano (Le). Sede: Largo Resistenza n. 1 Cutrofiano (Le). Punti di contatto: Telefono: 0836/542230. Posta elettronica certificata: [sue.comune.cutrofiano@pec.rupar.puglia.it.](mailto:sue.comune.cutrofiano@pec.rupar.puglia.it) Indirizzo del profilo di committente: [http://www.comune.cutrofiano.le.it/.](http://www.comune.cutrofiano.le.it/)

#### **1. PREMESSE**

Il presente disciplinare, allegato al bando di gara di cui costituisce parte integrante e sostanziale, contiene le norme relative alle modalità di partecipazione alla procedura selettiva indetta dal comune di Cutrofiano (Le), per l"affidamento dei servizi cimiteriali.

L"affidamento avverrà mediante procedura aperta con applicazione del criterio dell"offerta economicamente più vantaggiosa, ai sensi degli artt. 60 e 95 comma 2 del d.lgs. 18 aprile 2016, n. 50 – Codice dei contratti pubblici (in seguito: Codice).

Il luogo di esecuzione del servizio è presso il Cimitero del Comune di Cutrofiano – prov. di Lecce. Il Responsabile Unico del Procedimento, ai sensi dell"art. 31 del Codice, è il Geom. Ferruccio CAMPA.

## **2. DOCUMENTAZIONE DI GARA, CHIARIMENTI E COMUNICAZIONI 2.1 DOCUMENTI DI GARA**

La documentazione di gara comprende:

1) Progetto di servizi, redatto ai sensi dell'art. 23, comma 15 del D.lgs. n. 50/2016, costituito dai seguenti elaborati:

- $\checkmark$  El. 1. Relazione Tecnico-Illustrativa;
- $\checkmark$  El. 2. DUVRI;
- $\checkmark$  El. 3. Calcolo della Spesa;

 $\checkmark$  El. 4. Prospetto Economico;

- $\checkmark$  El. 5. Capitolato Speciale d'Appalto;
- $\checkmark$  El. 6. Schema di Contratto:
- 2) Bando/ Disciplinare di gara;

3) Protocollo di legalità sottoscritto con la Prefettura di Lecce, ancorché, se del caso, non materialmente allegato.

Tutta la documentazione di gara è disponibile soltanto su tale Piattaforma accessibile dal sito internet all"indirizzo internet [http://www.asmecomm.it](http://www.asmecomm.it/) sezione "Procedure in corso" e [http://www.comune.cutrofiano.le.it/.](http://www.comune.cutrofiano.le.it/)

#### **2.2 CHIARIMENTI**

Per qualsiasi chiarimento circa le modalità di esecuzione di quanto richiesto o per eventuali delucidazioni, l"operatore economico dovrà accedere all"apposito forum dedicato nel sito www.asmecomm.it.

Le richieste di chiarimento dovranno essere inoltrate, solo ed esclusivamente, attraverso il Forum, entro i termini indicati nel TIMING DI GARA, al punto 13.5, di abilitazione alla gara alla voce "Termine ultimo per la richiesta di chiarimenti".

Gli operatori economici dovranno prendere visione delle risposte alle richieste di chiarimento sul sito www.asmecomm.it nel predetto Forum che avranno valore integrativo e/o correttivo degli stessi Atti di Gara.

**NOTA BENE**: la Stazione Appaltante utilizzerà il FORUM di gara per eventuali comunicazioni ai partecipanti in pendenza del termine di deposito delle offerte e, successivamente, per le comunicazioni di carattere generale; tra queste è compresa la pubblicazione dell"elenco degli aggiudicatari, cui rinvierà la comunicazione art. 76 del D.lgs. 50/2016.

Rimane a carico degli operatori economici concorrenti, l"onere di monitorare il "FORUM", al fine di prendere contezza di quanto sopra riportato.

La stazione Appaltante utilizzerà - per l"invio delle comunicazioni dalla piattaforma - l"indirizzo di posta elettronica certificata inserito in sede di iscrizione all"Albo Fornitori telematico della Stazione Appaltante. Si consiglia perciò di verificare la correttezza dell"indirizzo mail di posta certificata inserito nell"apposito campo.

Le richieste di chiarimenti devono essere formulate esclusivamente in lingua italiana. Ai sensi dell"art. 74 comma 4 del Codice, le risposte a tutte le richieste presentate in tempo utile verranno fornite almeno sei giorni prima della scadenza del termine fissato per la presentazione delle offerte, mediante pubblicazione in forma anonima all"indirizzo internet: www.comune.cutrofiano.le.it e su www.asmecomm.it.

#### **2.3 COMUNICAZIONI**

Ai sensi dell"art. 76, comma 6 del Codice, i concorrenti sono tenuti ad indicare, in sede di offerta, l'indirizzo PEC o, solo per i concorrenti aventi sede in altri Stati membri, l'indirizzo di posta elettronica, da utilizzare ai fini delle comunicazioni di cui all"art. 76, comma 5, del Codice.

Salvo quanto disposto nel paragrafo 2.2 del presente disciplinare, tutte le comunicazioni tra stazione appaltante e operatori economici si intendono validamente ed efficacemente effettuate qualora rese all"indirizzo PEC [sue.comune.cutrofiano@pec.rupar.puglia.it](mailto:sue.comune.cutrofiano@pec.rupar.puglia.it) e all"indirizzo indicato dai concorrenti nella documentazione di gara.

Eventuali modifiche dell"indirizzo PEC/posta elettronica o problemi temporanei nell"utilizzo di tali forme di comunicazione, dovranno essere tempestivamente segnalate alla stazione appaltante; diversamente la medesima declina ogni responsabilità per il tardivo o mancato recapito delle comunicazioni.

In caso di raggruppamenti temporanei, GEIE, aggregazioni di imprese di rete o consorzi ordinari, anche se non ancora costituiti formalmente, la comunicazione recapitata al mandatario si intende validamente resa a tutti gli operatori economici raggruppati, aggregati o consorziati.

In caso di avvalimento, la comunicazione recapitata all"offerente si intende validamente resa a tutti gli operatori economici ausiliari.

In caso di subappalto, la comunicazione recapitata all"offerente si intende validamente resa a tutti i subappaltatori indicati.

## **3. OGGETTO DELL'APPALTO E SUDDIVISIONE IN LOTTI**

#### **3.1 OGGETTO PRINCIPALE DELL'APPALTO**

CPV: 98371110-8 Servizi cimiteriali.

L"appalto ha per oggetto l"esecuzione di tutte le prestazioni necessarie per la gestione dei servizi cimiteriali del Comune di CUTROFIANO e precisamente:

- $\checkmark$  operazioni in capo alle salme;
- $\checkmark$  tenuta dei registri;
- $\checkmark$  altri servizi;

come meglio specificati all"art. 6 del Capitolato Speciale d'Appalto e secondo quanto previsto dal vigente Regolamento di Polizia Mortuaria.

#### **4. DURATA DELL'APPALTO, IMPORTO A BASE DI GARA, OPZIONI 4.1 DURATA**

La durata dell"appalto (escluse le eventuali opzioni) è di mesi trentasei (36) naturali e consecutivi decorrenti dal verbale di avvio dell"esecuzione del contratto, anche mediante esecuzione anticipata in via d'urgenza ai sensi dell'art. 8 comma 1 lett. a) del D.L. n. 76/2020.

La durata del contratto in corso di esecuzione potrà essere modificata per il tempo strettamente necessario alla conclusione delle procedure necessarie per l"individuazione del nuovo contraente ai sensi dell"art. 106 comma 11 del codice. In tal caso il contraente è tenuto all"esecuzione delle prestazioni oggetto del contratto agli stessi prezzi patti e condizioni o più favorevoli.

#### **4.2 IMPORTO A BASE DI GARA**

L'importo complessivo del servizio in appalto è di **€ 169.478,66**.

L"importo sul quale applicare il ribasso offerto è di **€ 163.747,50**.

Gli oneri di sicurezza non soggetti a ribasso ammontano ad  $\epsilon$  5.731,16. Si applicano le disposizioni di cui al DUVRI.

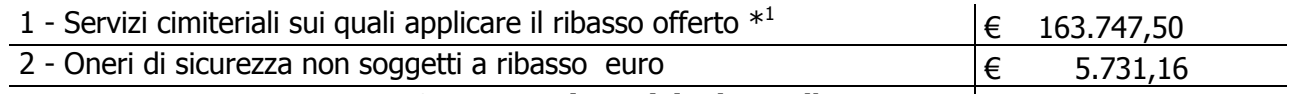

**Sommano i servizi a base d'asta euro € 169.478,66**

\*<sup>1</sup> di cui <u>a misura</u> per € 77.347,50 e <u>a corpo</u> per € 86.400,00.

#### **4.3 OPZIONI**

Nessuna.

#### **5. SOGGETTI AMMESSI IN FORMA SINGOLA E ASSOCIATA E CONDIZIONI DI PARTECIPAZIONE**

Gli operatori economici, anche stabiliti in altri Stati membri, possono partecipare alla presente gara in forma singola o associata, secondo le disposizioni dell"art. 45 del Codice, purché in possesso dei requisiti prescritti dai successivi articoli.

Ai soggetti costituiti in forma associata si applicano le disposizioni di cui agli artt. 47 e 48 del Codice. In particolare:

- **-** ai sensi dell"art. 48 comma 7 del Codice, **è vietato** ai concorrenti di partecipare alla gara in più di un raggruppamento temporaneo o consorzio ordinario di concorrenti o aggregazione di imprese aderenti al contratto di rete (nel prosieguo, aggregazione di imprese di rete);
- **-** ai sensi dell"art. 48 comma 7 del Codice, al concorrente che partecipa alla gara in raggruppamento o consorzio ordinario di concorrenti ovvero aggregazione di imprese di rete **è vietato** partecipare anche in forma individuale;
- **-** ai sensi dell"art. 48 comma 7 del Codice i consorzi di cui all'articolo 45, comma 2, lettere b) e c) del Codice, sono tenuti ad indicare, in sede di offerta, per quali consorziati il consorzio concorre; a questi ultimi **è vietato** partecipare, in qualsiasi altra forma, alla presente gara. In caso di

violazione sono esclusi dalla gara sia il consorzio sia il consorziato; in caso di inosservanza di tale divieto si applica l'articolo 353 del codice penale;

- **-** ai consorzi di cui all"art. 45 comma 2 lett. b) e c) del Codice **è vietato** incaricare, in fase di esecuzione, un"impresa consorziata diversa da quella indicata in sede di gara, salvo che per le ragioni indicate all"art. 48, comma 7-bis del Codice, e sempre che la modifica soggettiva non sia finalizzata ad eludere, in tale sede, la mancanza di un requisito di partecipazione alla gara in capo all"impresa consorziata;
- **-** le reti di imprese di cui all"art. 45, comma 2 lett. f) del Codice, rispettano la disciplina prevista per i raggruppamenti temporanei di imprese in quanto compatibile. In particolare:
	- a) **nel caso in cui la rete sia dotata di organo comune con potere di rappresentanza e soggettività giuridica (cd. rete - soggetto),** l"aggregazione di imprese di rete partecipa a mezzo dell"organo comune, che assumerà il ruolo della mandataria, qualora in possesso dei relativi requisiti. L"organo comune potrà indicare anche solo alcune tra le imprese retiste per la partecipazione alla gara ma dovrà obbligatoriamente far parte di queste;
	- b) **nel caso in cui la rete sia dotata di organo comune con potere di rappresentanza ma priva di soggettività giuridica (cd. rete-contratto),** l"aggregazione di imprese di rete partecipa a mezzo dell"organo comune, che assumerà il ruolo della mandataria, qualora in possesso dei requisiti previsti per la mandataria e qualora il contratto di rete rechi mandato allo stesso a presentare domanda di partecipazione o offerta per determinate tipologie di procedure di gara. L"organo comune potrà indicare anche solo alcune tra le imprese retiste per la partecipazione alla gara ma dovrà obbligatoriamente far parte di queste;
	- c) **nel caso in cui la rete sia dotata di organo comune privo di potere di rappresentanza ovvero sia sprovvista di organo comune, oppure se l'organo comune è privo dei requisiti di qualificazione**, l"aggregazione di imprese di rete partecipa nella forma del raggruppamento costituito o costituendo, con applicazione integrale delle relative regole (cfr. Determinazione ANAC n. 3 del 23/04/2013).

**Per tutte le tipologie di rete,** la partecipazione congiunta alle gare deve risultare individuata nel contratto di rete come uno degli scopi strategici inclusi nel programma comune, mentre la durata dello stesso dovrà essere commisurata ai tempi di realizzazione dell"appalto (cfr. Determinazione ANAC n. 3 del 23/04/2013).

Il ruolo di mandante/mandataria di un raggruppamento temporaneo di imprese può essere assunto anche da un RTI costituito oppure da aggregazioni di imprese di rete.

A tal fine, se la rete è dotata di organo comune con potere di rappresentanza (con o senza soggettività giuridica), tale organo assumerà la veste di mandataria della sub associazione; se, invece, la rete è dotata di organo comune privo del potere di rappresentanza o è sprovvista di organo comune, deve conferire specifico mandato ad un"impresa retista, la quale assumerà la veste di mandataria della sub associazione.

Ai sensi dell"art. 186-bis del R.D. 16 marzo 1942, n. 367 l"impresa in concordato preventivo con continuità aziendale può concorrere anche riunita in RTI purché non rivesta la qualità di mandataria e sempre che le altre imprese aderenti al RTI non siano assoggettate ad una procedura concorsuale.

#### **6. REQUISITI GENERALI E CAUSE DI ESCLUSIONE**

Sono **esclusi** dalla gara gli operatori economici per i quali sussistono:

- **-** cause di esclusione di cui all"art. 80 del Codice;
- **-** divieti a contrattare con la pubblica amministrazione.

Sono comunque **esclusi** gli operatori economici che abbiano affidato incarichi in violazione dell"art. 53, comma 16-ter, del D.lgs. n. 165/2001.

Trattandosi di **servizio rientrante in una delle attività a maggior rischio di infiltrazione mafiosa** di cui al comma 53, dell"art. 1, della legge n. 190/2012, gli operatori economici partecipanti devono possedere, **pena l'esclusione dalla gara,** l"iscrizione nell"elenco dei fornitori, prestatori di servizi ed esecutori di lavori non soggetti a tentativo di infiltrazione mafiosa (c.d. white

list) istituito presso la Prefettura della provincia in cui l'operatore economico ha la propria sede, oppure, devono aver presentato domanda di iscrizione al predetto elenco (cfr. Circolare Ministero dell"Interno prot. 25954 del 23/03/2016 e DPCM 18/04/2013 come aggiornato dal DPCM 24/11/2016).

#### **In caso di operatori economici aventi sede, residenza o domicilio nei paesi inseriti nelle c.d. "black list"**

Gli operatori economici aventi sede, residenza o domicilio nei paesi inseriti nelle c.d. "*black list*" di cui al decreto del Ministro delle finanze del 04/05/1999 e al decreto del Ministro dell"economia e delle finanze del 21/11/2001 devono, **pena l'esclusione dalla gara**, essere in possesso, dell"autorizzazione in corso di validità rilasciata ai sensi del D.M. 14/12/2010 del Ministero dell"Economia e delle Finanze ai sensi dell'art. 37 del D.L. 03/05/2010 n. 78 conv. in L. n. 122/2010, oppure della domanda di autorizzazione presentata ai sensi dell"art. 1 comma 3 del DM 14/12/2010.

Il mancato impegno al rispetto delle clausole contenute nel protocollo di legalità costituisce **causa di esclusione** dalla gara, ai sensi dell"art. 1, comma 17 della L. n. 190/2012.

#### **7. CONDIZIONI DI PARTECIPAZIONE**

#### **7.1 REQUISITI DI IDONEITA', DI QUALIFICAZIONE DI CAPACITA', ECC.**

I concorrenti, a **pena di esclusione**, devono essere in possesso dei requisiti di cui al punto **III.1)** del bando di gara.

In caso di **Associazioni Temporanee di Imprese** i requisiti di cui alle lettere a) e b) del punto III.1.3) del bando di gara devono essere posseduti in misura maggioritaria dall"impresa capogruppo; il requisito di cui alla lettera c) dello stesso punto deve essere posseduto dall"impresa capogruppo.

Per i **consorzi, aggregazione di imprese di rete, o di GEIE** si applicano le norme di cui all'art. 47 e seg. del Codice.

#### **8. AVVALIMENTO**

Ai sensi dell"art. 89 del Codice, l"operatore economico, singolo o associato ai sensi dell"art. 45 del Codice, può dimostrare il possesso dei requisiti di carattere economico, finanziario, tecnico e professionale di cui all"art. 83, comma 1, lett. b) e c) del Codice avvalendosi dei requisiti di altri soggetti, anche partecipanti al raggruppamento. Non è consentito l"avvalimento per la dimostrazione dei requisiti morali, di idoneità professionale o dei requisiti tecnico/professionale di natura strettamente soggettiva [ad esempio: iscrizione alla CCIAA oppure a specifici Albi, oppure certificazioni di qualità].

Il concorrente e l"impresa ausiliaria sono responsabili in solido nei confronti della stazione appaltante in relazione alle prestazioni oggetto del contratto. È ammesso l"avvalimento di più imprese ausiliarie. L"ausiliario non può avvalersi a sua volta di altro soggetto.

Ai sensi dell"art. 89, comma 7 del Codice, **a pena di esclusione**, non è consentito che della stessa ausiliaria si avvalga di più di un concorrente e che partecipino alla gara sia l"ausiliaria che l"impresa che si avvale dei requisiti. L"impresa ausiliaria può assumere il ruolo di subappaltatore nei limiti dei requisiti prestati.

Ai sensi dell"art. 89, comma 3 del Codice, il concorrente provvede a sostituire l"ausiliario qualora per quest"ultimo sussistano motivi obbligatori di esclusione o laddove esso non soddisfi i pertinenti criteri di selezione.

Ai sensi dell"art. 89, comma 5, del Codice, gli obblighi previsti dalla normativa antimafia a carico del concorrente si applicano anche nei confronti del soggetto ausiliario.

#### **9. SUBAPPALTO**

Il concorrente indica all"atto dell"offerta le parti del servizio che intende subappaltare o concedere in cottimo nei limiti del 40% dell"importo complessivo del contratto, in conformità a quanto previsto dall"art. 105 del Codice.

L"affidatario potrà affidare in subappalto, previa autorizzazione della stazione appaltante, purché: a) l'affidatario del subappalto non abbia partecipato alla procedura per l'affidamento dell'appalto;

b) il subappaltatore sia qualificato;

c) all'atto dell'offerta siano stati indicati i lavori o le parti di opere ovvero i servizi e le forniture o parti di servizi e forniture che si intende subappaltare;

d) il concorrente dimostri l'assenza in capo ai subappaltatori dei motivi di esclusione di cui al[l'articolo 80](http://www.bosettiegatti.eu/info/norme/statali/2016_0050.htm#080) del Codice.

#### **10. GARANZIA PROVVISORIA**

**Non è richiesta** la **garanzia provvisoria** ai sensi dell"art. 93 del D.lgs. n. 50/2016, come modificato dall'art. 1 comma 4 del D.L. n. 76/2020 (Decreto Semplificazioni).

L"offerta comunque deve essere corredata, **a pena di esclusione**, dalla dichiarazione di un istituto bancario o assicurativo o altro soggetto di cui all"art. 93, comma 3 del Codice, anche diverso da quello che ha rilasciato la garanzia provvisoria, contenente l"impegno verso il concorrente a rilasciare, qualora l"offerente risultasse affidatario, garanzia fideiussoria per l"esecuzione del contratto di cui agli artt. 103 e 104 del Codice in favore della stazione appaltante, valida fino alla data di emissione del certificato provvisorio o del certificato di regolare esecuzione di cui all"art. 103, co. 1 del Codice o comunque decorsi 12 (dodici) mesi dalla data di ultimazione dei servizi/fornitura risultante dal relativo certificato. Tale impegno non è richiesto alle **microimprese, piccole e medie imprese** e ai raggruppamenti temporanei o consorzi ordinari esclusivamente dalle medesime costituiti.

#### **11. SOPRALLUOGO**

**E' obbligatorio** il sopralluogo sui luoghi presso cui effettuare il servizio e la presa visione di ogni altra documentazione utile, richiesta dal concorrente e nella disponibilità dell'Ente, per la partecipazione alla presente procedura di gara. La mancata effettuazione del sopralluogo è **causa di esclusione** dalla procedura di gara.

La richiesta di sopralluogo deve essere inoltrata al RUP Geom. Ferruccio CAMPA all'indirizzo pec [sue.comune.cutrofiano@pec.rupar.puglia.it](mailto:sue.comune.cutrofiano@pec.rupar.puglia.it) e deve riportare i seguenti dati dell"operatore economico: nominativo del concorrente; recapito telefonico; recapito fax/indirizzo e-mail; nominativo e qualifica della persona incaricata ad effettuare il sopralluogo.

Il sopralluogo può essere effettuato solo dal rappresentante legale/procuratore /direttore tecnico in possesso di documentazione comprovante il ruolo ricoperto e del documento di identità, o da dipendente dell'operatore economico in possesso del documento di identità e di apposita delega munita di copia del documento di identità del delegante (rappresentante legale, ecc.). **La stazione appaltante rilascia attestazione di avvenuto sopralluogo.** 

In caso di raggruppamento temporaneo, GEIE, aggregazione di imprese di rete o consorzio ordinario, sia già costituiti che non ancora costituiti, in relazione al regime della solidarietà di cui all"art. 48, comma 5, del Codice, tra i diversi operatori economici, il sopralluogo può essere effettuato solo da un rappresentante legale/procuratore/direttore tecnico di uno degli operatori economici raggruppati, aggregati in rete o consorziati o da dipendente di uno degli operatori economici, purché munito della delega di tutti detti operatori e documentazione comprovante il ruolo ricopert.

In caso di consorzio di cooperative, consorzio di imprese artigiane o consorzio stabile e in caso di aggregazione di imprese di rete con organo comune e soggettività giuridica, il sopralluogo può essere effettuato solo dal consorzio/organo comune oppure dall"operatore economico consorziato/retista indicato come esecutore o dal dipendente dello stesso, munito di apposita delega, della documentazione comprovante il ruolo ricoperto e di copia del documento di identità del delegante (rappresentante legale, ecc.).

**NOTA BENE**: l"assenza di tale attestazione nella busta virtuale non è causa di esclusione se il sopralluogo assistito è accertato d"ufficio e risulta agli atti della Stazione appaltante.

## **12. PAGAMENTO A FAVORE DELL'AUTORITÀ**

Non dovuto ai sensi dell"art. 65 del D.L. 19/05/2020, n. 34.

#### **13. MODALITÀ DI PRESENTAZIONE DELL'OFFERTA E SOTTOSCRIZIONE DEI DOCUMENTI DI GARA**

La procedura di cui trattasi sarà esperita con **modalità telematica**, mediante la quale verranno gestite le fasi di presentazione dell"offerta e di aggiudicazione, previa valutazione qualitativa delle offerte tecniche presentate da parte di una Commissione Giudicatrice che verrà successivamente nominata, oltre che gli scambi di informazioni e comunicazioni, come meglio specificato nel presente disciplinare telematico.

#### **Definizioni utili per la procedura telematica**

Si riporta di seguito il significato dei principali termini indicati nei successivi articoli:

**Abilitazione:** risultato del procedimento che consente l"accesso e la partecipazione degli Operatori Economici abilitati al Sistema informatico, ai sensi dell"art. 58 del D.Lgs. 50/2016, per lo svolgimento della gara telematica.

**Account:** insieme dei codici personali di identificazione costituiti da e-mail e password che consentono alle imprese abilitate l"accesso al Sistema e la partecipazione alla gara telematica.

**Firma digitale:** è uno dei requisiti che l"offerta deve possedere per essere giuridicamente rilevante e per garantirne inviolabilità/integrità e provenienza. È il risultato della procedura informatica (validazione) basata su certificazione qualificata rilasciata da un certificatore accreditato e generata mediante un dispositivo per la creazione di una firma sicura come disciplinata dal D.Lgs. 82 del 07/03/2005 (codice dell"amministrazione digitale).

La firma digitale si basa su un sistema cosiddetto a "chiavi asimmetriche", ossia due serie di caratteri alfanumerici, appositamente generati dal sistema: una chiave è conosciuta dal solo firmatario (chiave segreta), l'altra conoscibile da chiunque (chiave pubblica). La chiave segreta è necessaria alla sottoscrizione dei documenti. La chiave pubblica è necessaria alla verifica della effettiva provenienza del documento dal titolare. La sicurezza di un simile sistema risiede nel fatto che ad ogni chiave pubblica corrisponde una sola chiave segreta, e che, con la conoscenza della sola chiave pubblica, è impossibile riuscire a risalire alla chiave segreta. Per garantire la corrispondenza tra "chiave pubblica" e "chiave segreta" nonché la titolarità delle chiavi in capo al soggetto firmatario, si ricorre ad un Ente certificatore, cioè un soggetto terzo il cui compito è quello di garantire la certezza della titolarità delle chiavi pubbliche (attraverso dei cosiddetti " certificati") e di rendere conoscibili a tutti le chiavi pubbliche (attraverso un elenco telematico). L"elenco pubblico dei certificatori è disponibile all'indirizzo http://www.agid.gov.it.

E" necessario un lettore di smart card.

**Marcatura temporale:** è il risultato della procedura informatica che consente di dare certezza all"ora e al minuto di "chiusura" dell"offerta. Tale procedura garantisce lo stesso livello di inviolabilità delle offerte previsto dalla procedura di gara tradizionale ad evidenza pubblica, dando certezza del momento della chiusura dell"offerta telematica. Consiste nella generazione, tramite processo informatico di una firma digitale (anche aggiuntiva rispetto a quella del sottoscrittore) cui è associata l"informazione relativa a una data e a un"ora certe. Il kit di marcatura temporale è disponibile presso gli Enti certificatori, di cui al sito dell'Agenzia per l'Italia Digitale http://www.agid.gov.it.

**Numero di serie della marcatura temporale**: è il codice che identifica in modo univoco la marcatura temporale apposta su un documento informatico. A seconda dei software di firma e marcatura utilizzati, questo codice può essere visualizzato in formato decimale o esadecimale (la piattaforma Albofornitori.it accetta entrambi i formati) e viene denominato in vari modi ("Numero seriale", "Numero di serie", "Serial number", …).

**Gestore del Sistema**: Net4market-CSAmed s.r.l. di Cremona, di cui si avvale l"Azienda per le operazioni di gara, ai sensi dell'art.58 del D.Lgs. n.50/2016. Per problematiche tecniche relative alla partecipazione alla presente procedura telematica il gestore è contattabile al seguente recapito telefonico: 0372/801730, dal lunedì al venerdì, nella fascia oraria: 8.30–13.00 / 14.00–17.30 oppure agli indirizzi: [info@albofornitori.it](mailto:info@albofornitori.it) o info@net4market.com.

**Sistema:** coincide con il server del gestore ed è il sistema informatico per le procedure telematiche di acquisto, ai sensi dell'art.58 del D.Lgs. n.50/2016.

**Busta telematica di offerta economica (o sealed bid):** scheda di offerta che verrà compilata dall"Impresa concorrente. Il contenuto dell"offerta presentata da ciascun concorrente non è accessibile agli altri concorrenti e all"Azienda. Il Sistema accetta solo offerte non modificabili, dal momento che le stesse dovranno riportare una marca temporale certificata antecedente al periodo di invio.

**Upload**: processo di trasferimento e invio di dati dal sistema informatico del concorrente a un Sistema remoto, ossia a "distanza", per mezzo di connessione alla rete internet (nell"apposita stanza dedicata all"Azienda, cui si accede utilizzando l'e-mail scelta e la password preventivamente assegnata e nella scheda presente nella sezione "E-procurement - Gare").

#### **Dotazione informatica e avvertenze**

Per partecipare alla presente procedura telematica le imprese concorrenti devono dotarsi, a propria cura e spese, della seguente strumentazione tecnica e informatica necessaria:

#### **1 - Personal Computer collegato ad Internet**

Tutte le funzionalità disponibili sulla Piattaforma albofornitori.it sono usufruibili mediante un Personal Computer Standard dotato di un Browser (tra quelli indicati nel punto 2) e collegato ad Internet.

È consigliata una connessione ADSL (banda: almeno 640 kb) o connessione internet aziendale.

Nota: Se l"accesso ad internet avviene attraverso la rete aziendale, si raccomanda di consultare il personale IT interno per verificare la disponibilità di banda e la possibilità di accesso in base alle configurazioni di proxy/firewall. Risoluzione schermo minima 1280 x 720.

#### **2 - Web Browser (programma che permette di collegarsi ad Internet)**

Google Chrome 10 o superiore;

Mozillla Firefox 10 o superiore;

Internet Explorer 8 o superiore;

Safari 5 o superiore;

Opera 12 o superiore.

#### **3 - Configurazione Browser**

È supportata la configurazione di default, come da installazione standard, in particolare per quanto riguarda le impostazioni di security, di abilitazione javascript, di memorizzazione cookies e di cache delle pagine web.

#### **4 - Programmi opzionali**

In base alle funzionalità utilizzate ed alle tipologie di documenti trattati come allegati, sono necessari programmi aggiuntivi quali: utilità di compressione/decompressione formato zip, visualizzatori di formato pdf (Adobe Acrobat reader), programmi di office automation compatibili con MS Excel 97 e MS Word 97, programmi stand-alone per la gestione della firma digitale e della marcatura temporale (es. DIKE di InfoCert).

#### **5 - Strumenti necessari**

Un kit di firma digitale e di marcatura temporale (cfr. definizioni).

(ATTENZIONE: il sistema operativo Windows XP non è supportato da Microsoft in termini di sicurezza e pertanto con tale S.O. potrebbe essere possibile utilizzare la piattaforma telematica)

AVVERTENZE: gli Operatori Economici concorrenti che partecipano alla presente procedura telematica, esonerano espressamente l"Azienda, il Gestore del Sistema e i loro dipendenti e collaboratori da ogni responsabilità relativa a qualsiasi malfunzionamento o difetto relativo ai servizi di connettività necessari a raggiungere il sistema attraverso la rete pubblica di telecomunicazioni.

Gli Operatori Economici concorrenti si impegnano, anche nei confronti dei propri dipendenti, ad adottare tutte le misure tecniche ed organizzative necessarie ad assicurare la riservatezza e la protezione degli strumenti informatici (email e password) assegnati.

L"email e la password necessarie per l"accesso al sistema e alla partecipazione alla gara sono personali. Gli Operatori concorrenti sono tenuti a conservarli con la massima diligenza e a mantenerli segreti, a non divulgarli o comunque a cederli a terzi e a utilizzarli sotto la propria esclusiva responsabilità nel rispetto dei principi di correttezza e buona fede, in modo da non recare pregiudizio al sistema e in generale ai terzi.

Saranno ritenute valide le offerte presentate nel corso delle operazioni con gli strumenti informatici attribuiti.

Gli Operatori Economici concorrenti si impegnano a tenere indenne l"Azienda e il Gestore del Sistema, risarcendo qualunque pregiudizio, danno, costo e onere di qualsiasi natura, ivi comprese eventuali spese legali che dovessero essere sopportate dagli stessi a causa di violazioni delle presenti regole e di un utilizzo scorretto o improprio del sistema.

Il Gestore del Sistema e l"Azienda non possono essere in alcun caso ritenuti responsabili per qualunque genere di danno diretto o indiretto subito dai concorrenti o da terzi a causa o comunque in connessione con l"accesso, l"utilizzo o il mancato funzionamento del sistema, dei suoi servizi e delle apposite procedure di firma digitale e marcatura temporale.

Tutti i soggetti abilitati sono tenuti a rispettare le norme legislative, regolamentari e contrattuali in tema di conservazione e utilizzo dello strumento di firma digitale e di marcatura temporale e ogni istruzione impartita in materia dal Certificatore che ha rilasciato le dotazioni software; esonerano altresì espressamente l"Azienda e il Gestore del sistema da qualsiasi responsabilità per conseguenze pregiudizievoli di qualsiasi natura o per danni diretti o indiretti arrecati ad essi o a terzi dall"utilizzo degli strumenti in parola.

Il mancato e non corretto utilizzo degli appositi strumenti informatici di volta in volta richiesti nel corso della procedura costituisce una violazione delle presenti regole, che può comportare la sospensione o la revoca dell"abilitazione, oltre al risarcimento dei danni eventualmente provocati.

#### **Abilitazione alla gara**

Possono partecipare alla presente procedura gli Operatori Economici (così come definiti all'art. 3, comma 1, lett.p) del D.Lgs n. 50/2016), che si siano abilitati alla gara, secondo quanto previsto dai successivi paragrafi, ed in possesso dei requisiti di ordine generale definiti dall"art. 80 del prefato Decreto, nonché di quelli economico-finanziari e tecnico-professionali, previsti ai sensi dell'art. 83 del D.Lgs. 50/2016 (recante il nuovo Codice degli Appalti) e dettagliati nel presente Disciplinare.

Le Imprese, entro la data indicata nel Timing di gara (alla voce "Termine ultimo di abilitazione alla gara"), devono accreditarsi all"Albo Fornitori della Scrivente Stazione Appaltante, con la compilazione, tramite processo informatico, dell"apposita scheda d"iscrizione, ed **abilitarsi alla gara** (pena l"impossibilità di partecipare). L"accreditamento e l"abilitazione sono del tutto gratuite per l"impresa concorrente.

**1.** I concorrenti non ancora accreditati, per poter partecipare alla gara, devono fare richiesta d"iscrizione all"Albo Fornitori della Scrivente Azienda. La richiesta d"iscrizione avviene compilando gli appositi form on line che danno ad ognuno la possibilità di inserire i propri dati e di segnalarsi per le categorie merceologiche di competenza.

Dal link <https://app.albofornitori.it/alboeproc/net4marketplus> selezionare la voce "Registrazione gratuita" – Al termine della compilazione delle informazioni richieste cliccare la voce "Dashboard", presente nel menù a scomparsa posto sulla sinistra della schermata. Posizionarsi successivamente nel pannello informativo "Iscrizione/Accesso Albi" e selezionare il bottone "Visualizza tutti gli Albi N4M". In corrispondenza dell"Albo "Asmel Soc. Cons. A.R.L." premere l"icona posta sotto la colonna "Home Page" e per avviare la procedura di registrazione selezionare il comando "Registrati", visualizzabile in calce alla maschera di autenticazione.

**2.** Una volta completato l"inserimento dei propri dati, i concorrenti, seguendo le istruzioni fornite a video, devono confermarli. Dopo la conferma possono essere accettati (accreditati) dall"Ente all"interno dell"Albo Fornitori.

**3.** Alla conclusione della procedura di inserimento a sistema dei propri dati, sia che lo stato della registrazione sia attesa o accreditato, deve seguire, obbligatoriamente, da parte dei concorrenti l"abilitazione alla gara. Questa avviene collegandosi all"area di accesso all"Albo Telematico della Scrivente (https://app.albofornitori.it/alboeproc/albo\_asmel), richiamando il bando di gara pubblicato nell"apposita sezione "Elenco Bandi e Avvisi in corso" ed inserendo, previa accettazione, i propri dati identificativi nella pagina di abilitazione alla gara collegata al bando. I fornitori già accreditati all"Albo Fornitori Asmel dovranno abilitarsi alla gara utilizzando le credenziali già in loro possesso; coloro che invece non sono accreditati potranno procedere, premendo il bottone "Registrati" ed alternativamente all"iter descritto al punto 1, alla creazione di un nuovo profilo, collegato alla partecipazione alla procedura di cui trattasi (iscrizione light).

Attenzione: In alternativa, gli OO.EE. potranno compiere l"operazione di cui al presente punto 3 (consultazione, download della documentazione di gara ed abilitazione alla procedura) selezionando la voce "Bandi Net4market", presente all"interno del menù a scomparsa visualizzabile dopo aver effettuato l"autenticazione all"ambiente "Net4market plus".

Fatto ciò i concorrenti saranno tra quelli che potranno, previo espletamento di tutte le formalità amministrative, partecipare alla gara.

Contestualmente all"accreditamento, il gestore del sistema attiva l"account e la password associati all"impresa accreditata, permettendo a quest"ultima di abilitarsi alla gara, di accedere al sistema e di compiere tutte le azioni previste per la presente gara.

**NOTA BENE: anche se già precedentemente accreditati all'Albo Fornitori della Scrivente, gli OO.EE. interessati a presentare la propria migliore offerta dovranno in ogni caso necessariamente ottemperare alle operazioni previste al precedente punto denominato abilitazione alla gara.**

**Al fine di potersi abilitare con successo alla gara le Imprese dovranno selezionare, all'interno della sezione "Categorie", presente nel form di iscrizione, le seguenti categorie merceologiche: 98371110 – 8 – Servizi cimiteriali**.

Poiché sono ammesse a presentare offerta anche imprese appositamente e temporaneamente raggruppate nei modi prescritti dall'art. 48 del D.Lgs. 50/2016, ogni impresa facente parte del Raggruppamento o del Consorzio dovrà effettuare tutte le operazioni previste ai precedenti punti **1 e 2 (accreditamento al portale). Solo l'impresa mandataria/capogruppo (o designata tale) provvederà invece ad effettuare l'abilitazione alla gara (punto 3).**

Ferme tutte le operazioni su evidenziate, ai fini della validità della partecipazione alla presente procedura di gara, l"Operatore Economico deve rispettare, a pena di esclusione, il termine perentorio indicato nello schema temporale della gara (TIMING DI GARA alla voce "Termine ultimo perentorio (a pena di esclusione) per apporre firma digitale e marcatura temporale al file di offerta economica telematica "SchemaOfferta\_.xls").

La redazione dell'offerta dovrà avvenire seguendo le diverse fasi successive della procedura prevista dal sistema, che consentono di predisporre:

- documentazione amministrativa;
- documentazione tecnica;
- offerta economica "SchemaOfferta.xls";

Ciascun documento deve quindi essere caricato sul Sistema attraverso l'apposita procedura di upload, seguendo scrupolosamente le specifiche istruzioni riportate nei paragrafi successivi.

Tutta la documentazione richiesta, di carattere amministrativo, tecnico ed economico, dovrà essere presentata in lingua italiana.

#### **Abilitazione lotti**

I Concorrenti che intendono presentare offerta, entro il termine previsto dal TIMING DI GARA di cui al presente disciplinare (Fine periodo per l'abilitazione lotti), devono definire - all"interno della scheda di gara di riferimento, nell'apposita sezione "Abilitazione lotti" – per quali lotti intendono concorrere e la relativa forma di partecipazione.

Relativamente all'operatore costituito in R.T.I., al/i lotto/i dovrà poi essere associato, ad opera della ditta mandataria, l'eventuale RTI/Consorzio con cui l'operatore economico intende partecipare, utilizzando la funzione "Nuovo RTI".

I concorrenti che intendono presentare un'offerta in R.T.I. o con l'impegno di costituire un R.T.I., ovvero in Consorzi, infatti, entro il termine previsto dal timing di gara (Fine periodo per l'Abilitazione lotti) devono definire a sistema tale modalità di partecipazione. L'impresa mandataria o capogruppo, o designata tale, dovrà quindi impostare nella maschera di "Abilitazione lotti" (raggiungibile dalla scheda di gara) gli operatori facenti parte del raggruppamento (ciascuno con il proprio ruolo).

#### **13.1 DEPOSITO TELEMATICO DELLA DOCUMENTAZIONE AMMINISTRATIVA**

Entro il termine previsto dal successivo Timing di gara, le Imprese dovranno depositare sul sistema (upload), collegandosi alla propria area riservata dell"Albo Fornitori della Scrivente Stazione Appaltante, nell"apposito spazio **Doc.Gara > Amministrativa**, la documentazione amministrativa prevista dal Disciplinare (art.15), redatta in lingua italiana.

Tutti i file della Documentazione Amministrativa dovranno essere contenuti in una cartella .zip (si specifica che l'unica estensione ammessa per la cartella compressa è .zip) e ciascuno di essi dovrà avere formato .pdf. La cartella .zip dovrà essere firmata digitalmente e marcata temporalmente e potrà avere una dimensione massima di 32 MB. L"ulteriore estensione della cartella .zip firmata digitalmente e marcata temporalmente dovrà essere obbligatoriamente .tsd.

La firma digitale e la marcatura temporale dovranno essere necessariamente apposte sulla cartella .zip entro il termine ultimo di caricamento della documentazione richiesta (vedi al proposito il successivo timing di gara).

La firma digitale e la marcatura temporale apposte sulla cartella .zip equivalgono alla apposizione delle stesse su ogni singolo file contenuto nella medesima cartella.

L'upload di tale documentazione dovrà essere eseguito avvalendosi dell'apposita voce giustificativa "Documentazione Amministrativa" predisposta nella sezione denominata "Doc.Gara"- "Amministrativa", presente all'interno della scheda di gara di riferimento.

In caso di partecipazione in Raggruppamento Temporaneo di Imprese e/o Consorzio:

- costituendo: la cartella .zip contenente la documentazione amministrativa dovrà essere sottoscritta, con apposizione della firma digitale, sia dal legale rappresentante/procuratore della/e mandante/i sia dal legale rappresentante/procuratore della mandataria. L'impresa designata quale futura mandataria/capogruppo provvederà ad applicare la marcatura temporale e a caricare la cartella.zip a sistema;

- costituito:la cartella .zip contenente la documentazione amministrativa dovrà essere sottoscritta, con apposizione della firma digitale, dal solo legale rappresentante/procuratore dell"impresa mandataria, il quale provvederà anche a marcarla temporalmente e a caricarla a sistema.

**NOTA BENE**: Nella produzione dei documenti in PDF di cui è richiesta scansione, si raccomanda l'utilizzo di una risoluzione grafica medio bassa, in modalità monocromatica (o scala di grigi), che non comprometta la leggibilità del documento ma che, nel contempo, non produca file di dimensioni eccessive che ne rendano difficile il caricamento.

#### **13.2 DEPOSITO TELEMATICO DELLA DOCUMENTAZIONE TECNICA**

Entro il termine previsto dal successivo Timing di gara, le Imprese dovranno depositare sul sistema (upload), collegandosi alla propria area riservata dell"Albo Fornitori della Scrivente Stazione Appaltante, nell"apposito spazio **Doc. gara > Tecnica**, la documentazione tecnica prevista dal Disciplinare (art.16), redatta in lingua italiana.

Tutti i file della documentazione tecnica (per ogni lotto per il quale si concorre) dovranno essere contenuti in una cartella .zip (si specifica che l'estensione ammessa per la cartella compressa è .zip) e ciascuno di essi dovrà avere formato .pdf. La cartella .zip dovrà essere firmata digitalmente (dal titolare o dal legale rappresentante dell"Impresa offerente, ovvero da procuratore con poteri di firma) e marcata temporalmente. L"ulteriore estensione della cartella .zip firmata digitalmente e marcata temporalmente dovrà essere obbligatoriamente .tsd.

La firma digitale e la marcatura temporale dovranno essere necessariamente apposte sulla cartella .zip entro il termine ultimo di caricamento della documentazione richiesta (vedi al proposito il successivo timing di gara).

La firma digitale e la marcatura temporale apposte sulla cartella .zip equivalgono alla apposizione delle stesse su ogni singolo file contenuto nella medesima cartella.

Dovranno pertanto essere predisposte tante cartelle .zip (firmate digitalmente e marcate temporalmente, ciascuna contenente la relativa documentazione tecnica) quanti sono i lotti a cui si partecipa.

L"upload di tale documentazione dovrà essere eseguito avvalendosi dell"apposita voce giustificativa "Documentazione Tecnica" predisposta, per ogni lotto, nella sezione denominata "Doc.Gara"- "Tecnica", presente all"interno della scheda di gara di riferimento.

In caso di partecipazione in Raggruppamento Temporaneo di Imprese e/o Consorzio:

- costituendo: la cartella .zip contenente la documentazione tecnica dovrà essere sottoscritta, con apposizione della firma digitale, sia dal legale rappresentante/procuratore della/e mandante/i sia dal legale rappresentante/procuratore della mandataria. L'impresa designata quale futura mandataria/capogruppo provvederà ad applicare la marcatura temporale e a caricare la cartella.zip a sistema;

- costituito: la cartella .zip contenente la documentazione tecnica dovrà essere sottoscritta, con apposizione della firma digitale, dal solo legale rappresentante/procuratore dell"impresa mandataria, il quale provvederà anche a marcarla temporalmente e a caricarla a sistema.

**NOTA BENE**: non saranno prese in considerazione offerte presentate senza documentazione tecnica. A pena di esclusione dalla presente gara, la documentazione amministrativa e tecnica deve essere priva di qualsiasi indicazione diretta o indiretta di carattere economico relativa all"offerta presentata.

#### **13.3 MODALITÀ DI COMPILAZIONE, SALVAGUARDIA, TRASPARENZA E INVIOLABILITÀ DELL'OFFERTA TELEMATICA**

La presentazione dell'offerta economica telematica dovrà avvenire come di seguito riportato.

La gara verrà svolta con procedura telematica che prevede un sistema di ricezione delle offerte con marcatura temporale certificata a garanzia della regolarità del procedimento. Le offerte vengono inviate al sistema quando sono già immodificabili; con un timing di gara che garantisce, in maniera assoluta, l'inviolabilità dell'offerta.

L'offerta economica deve essere formulata compilando due distinti documenti:

A) Il file "SchemaOfferta\_.xls" generato e scaricato dalla piattaforma - OFFERTA ECONOMICA TELEMATICA (da inserire nella tasca ECONOMICA)

#### A) **OFFERTA ECONOMICA TELEMATICA (SchemaOfferta\_.xls)**

A partire dalla data e ora previste dal timing alla seguente voce: "Data e ora in cui viene messo a disposizione lo schema per la formulazione dell'offerta economica telematica" viene resa disponibile, nella scheda di gara presente sul sito, sezione "Offerta Economica", la funzione per generare (genera) e scaricare (download) un foglio di lavoro in formato excel "*SchemaOfferta .xls*". Questo foglio di lavoro costituisce la scheda di offerta economica e, pertanto, non può essere modificato a pena d"esclusione.

La compilazione dell"offerta è effettuata secondo le seguenti fasi:

**1)** Lo schema di offerta deve essere compilato dall"Operatore concorrente in modalità off line (vale a dire direttamente sul PC del concorrente stesso senza che alcun file giunga al sistema) mediante inserimento, all'interno della cella gialla posta sotto la colonna "Offerta" ed in corrispondenza del/i lotto/i per il/i quale/i si concorre, del **ribasso percentuale offerto** (Iva esclusa).

Inoltre:

- le celle poste sotto la colonna "Offerta" devono contenere esclusivamente un valore numerico;
- il numero massimo di cifre decimali da inserire per la formulazione del prezzo offerto è 3 (tre);
- per i prodotti designati quali "obbligatori" è vietato inserire 0 come prezzo offerto, in ogni caso tutti i campi posti sotto la colonna "Offerta", relativi alle voci obbligatorie che compongono il lotto, dovranno essere valorizzati;
- prima di inserire il proprio prezzo, il concorrente è tenuto a considerare attentamente il prezzo posto a base d"asta per singolo lotto, in quanto l"inserimento di un prezzo superiore determinerà l"esclusione dell"offerta non congrua.

#### **Il sistema restituirà in automatico la graduatoria (per ogni lotto posto a gara) tenendo conto del prezzo complessivo offerto.**

**2)** Dopo aver debitamente compilato e salvato l'offerta economica, il foglio *excel* dovrà essere firmato digitalmente e, su quest'ultimo file, precedentemente firmato digitalmente, dovrà essere apposta la marca temporale certificata **(entro il termine perentorio previsto dal timing).** In caso di partecipazione in Raggruppamento temporaneo di Imprese, Consorzio, GEIE:

- costituendo: il file dell"offerta economica dovrà essere sottoscritto, con apposizione della firma digitale, sia dalla/e mandante/i sia dalla mandataria. La marcatura temporale al file andrà apposta dalla sola mandataria e la stessa provvederà al caricamento del file a sistema;
- costituito: il file dell"offerta economica dovrà essere sottoscritto, con apposizione della firma digitale, e marcato temporalmente dalla sola impresa mandataria, la quale provvederà anche a caricarlo a sistema.

Il risultato finale delle sopraddette operazioni dovrà essere **un singolo file** con **estensione .tsd**. **ATTENZIONE: Alcuni software di marcatura temporale propongono di default la generazione di due file separati (un .p7m e un .tsr o .tst o altra estensione). Occorrerà quindi impostare il software di marcatura temporale in modo da generare un unico file .tsd.**

Questo file verrà quindi depositato sul PC dell"Operatore concorrente e vi stazionerà in attesa del caricamento in piattaforma.

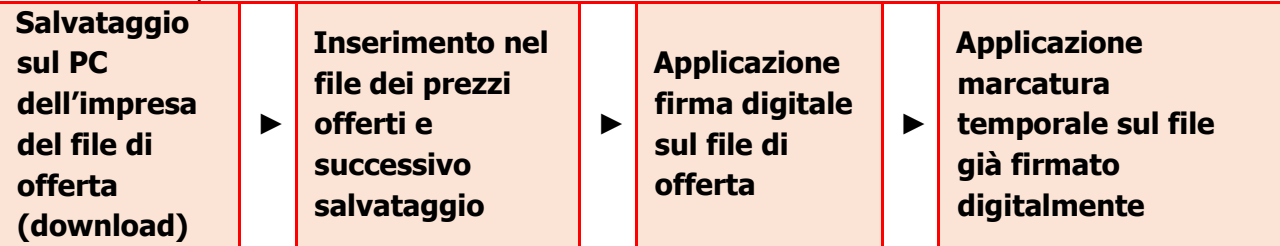

 **La sola firma digitale non è sufficiente a produrre l'offerta telematica.**

Non è possibile rinominare il file "SchemaOfferta" o inserire all'interno del nome spazi, caratteri accentati e caratteri speciali quali ()?|!,.:/\&% ~ ecc., né convertire il file in altri formati.

**3)** Il concorrente, nei tempi previsti dal timing di gara, **deve inserire** nel sistema, nell"apposito campo presente nella sezione "Offerta economica", **a pena di esclusione**, **il numero identificativo (numero di serie) della marca temporale** precedentemente apposta al file firmato digitalmente dell"offerta economica e procedere al suo salvataggio.

Tale operazione consente di individuare univocamente l"offerta economica, firmata e marcata entro il termine previsto dal timing di gara, che dovrà essere caricata successivamente sul portale.

**Il mancato inserimento a sistema del numero identificativo (numero di serie) della marca temporale, e/o l'eventuale discordanza tra il numero di serie inserito rispetto a quello presente nella marcatura temporale del file caricato a sistema, costituiranno cause di esclusione dell'offerta dalla gara.**

**4)** L"Operatore concorrente dovrà trasferire sul Sistema il file generato e salvato sul proprio PC, solo quando si aprirà il periodo di upload (Timing di gara)**.**

Per ciò che concerne l"operazione di trasferimento del file sul server, l"Operatore concorrente dovrà:

**a.** collegarsi all"indirizzo **https://app.albofornitori.it/alboeproc/albo\_asmel** e procedere ad un accesso con i propri dati identificativi;

**b.** accedere alla scheda di gara attraverso la voce "Gare" del menù E-procurement, cliccando poi sull"apposita icona raffigurante una lente d"ingrandimento;

**<sup>c</sup>**. inviare il file utilizzando l"apposito campo ("Upload") presente nella scheda "**Offerta economica**" e selezionando, se necessario, il round di gara interessato all'invio.

Alla chiusura del periodo di upload, nel sistema sarà disponibile l'offerta economica "in busta chiusa" (sealed bid). Al momento dell'apertura della busta, il sistema redige in automatico le risultanze di gara, tenendo conto anche dei punteggi tecnici attribuiti dalla Commissione. La

graduatoria viene pubblicata con l"indicazione delle offerte pervenute, del punteggio tecnico, economico e complessivo assegnato.

Nel periodo di inizio e fine *upload* nessuna offerta può essere modificata in quanto il termine previsto per la firma e la marcatura temporale è già scaduto. L"offerta è infatti modificabile solo durante il periodo di permanenza del file nel sistema del concorrente, che ne è direttamente responsabile, e prima del termine previsto per la firma digitale e la marcatura temporale.

Pertanto, l"offerta non è più modificabile dopo l"upload, quando viene presa in carico dal sistema, divenendo inviolabile.

La responsabilità della segretezza dell"offerta rimane quindi in capo al concorrente stesso, sollevando da qualsiasi responsabilità l"Azienda e il Gestore.

#### **13.4 CAUSE D'ESCLUSIONE INERENTI ALL'OFFERTA ECONOMICA**

Saranno escluse le offerte condizionate, contenenti riserve, espresse in modo indeterminato così che non sia possibile desumere con certezza la volontà dell"offerente, od alternative.

Verranno automaticamente escluse dalla gara le offerte inviate che presentino una marcatura temporale successiva rispetto al termine perentorio previsto per la chiusura dell"offerta o per cui non si è proceduto all"inserimento a sistema del numero seriale della marca temporale o che presentino una marcatura temporale diversa nel numero di serie, identificativo univoco, precedentemente comunicato al sistema e offerte prive di firma digitale e/o di marcatura temporale.

Quanto previsto in materia di compilazione, presentazione, valore e sottoscrizione dell'offerta è tassativo: ogni inosservanza di una o più delle prescrizioni, formali e sostanziali, così come l"apposizione di qualsiasi clausola o condizione comporterà l"esclusione dalla gara.

#### **13.5 SCHEMA TEMPORALE (TIMING)**

La gara seguirà le seguenti fasi:

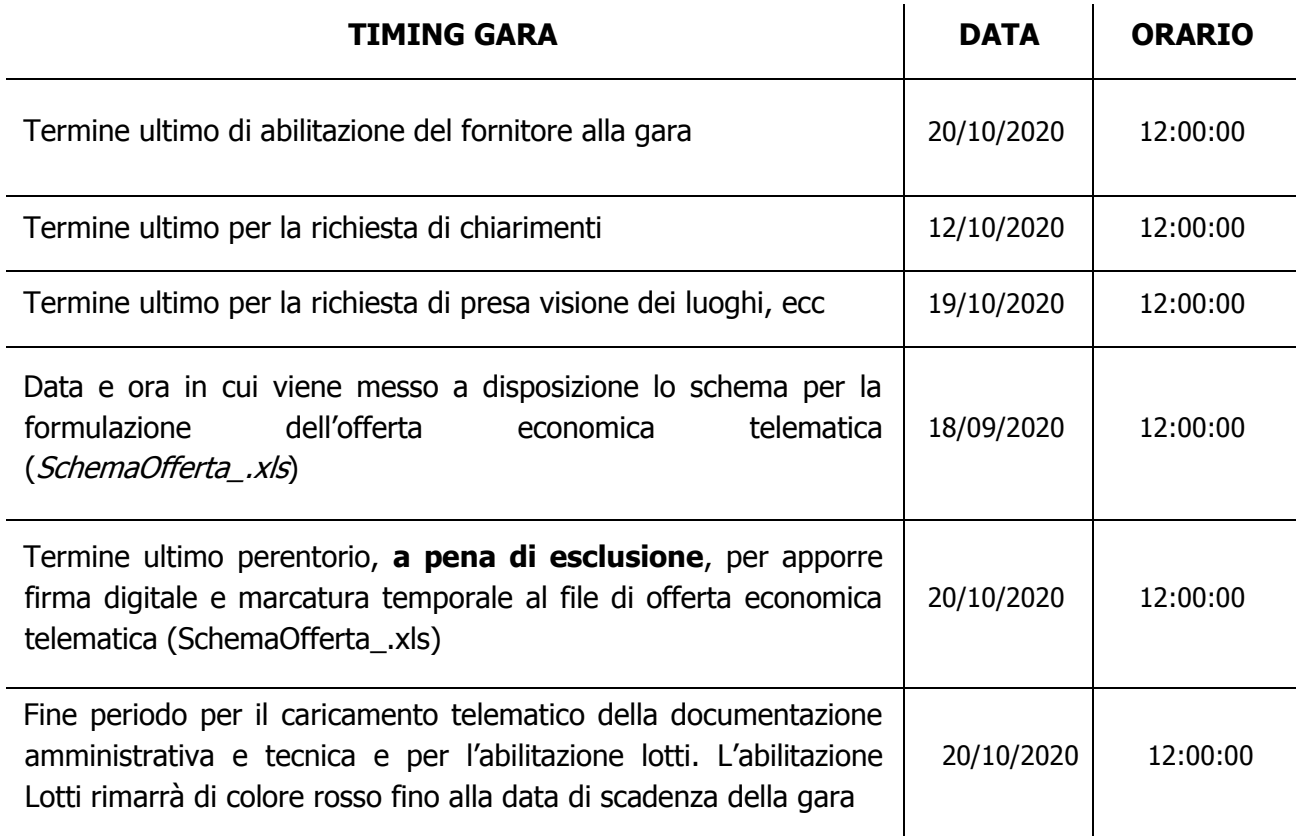

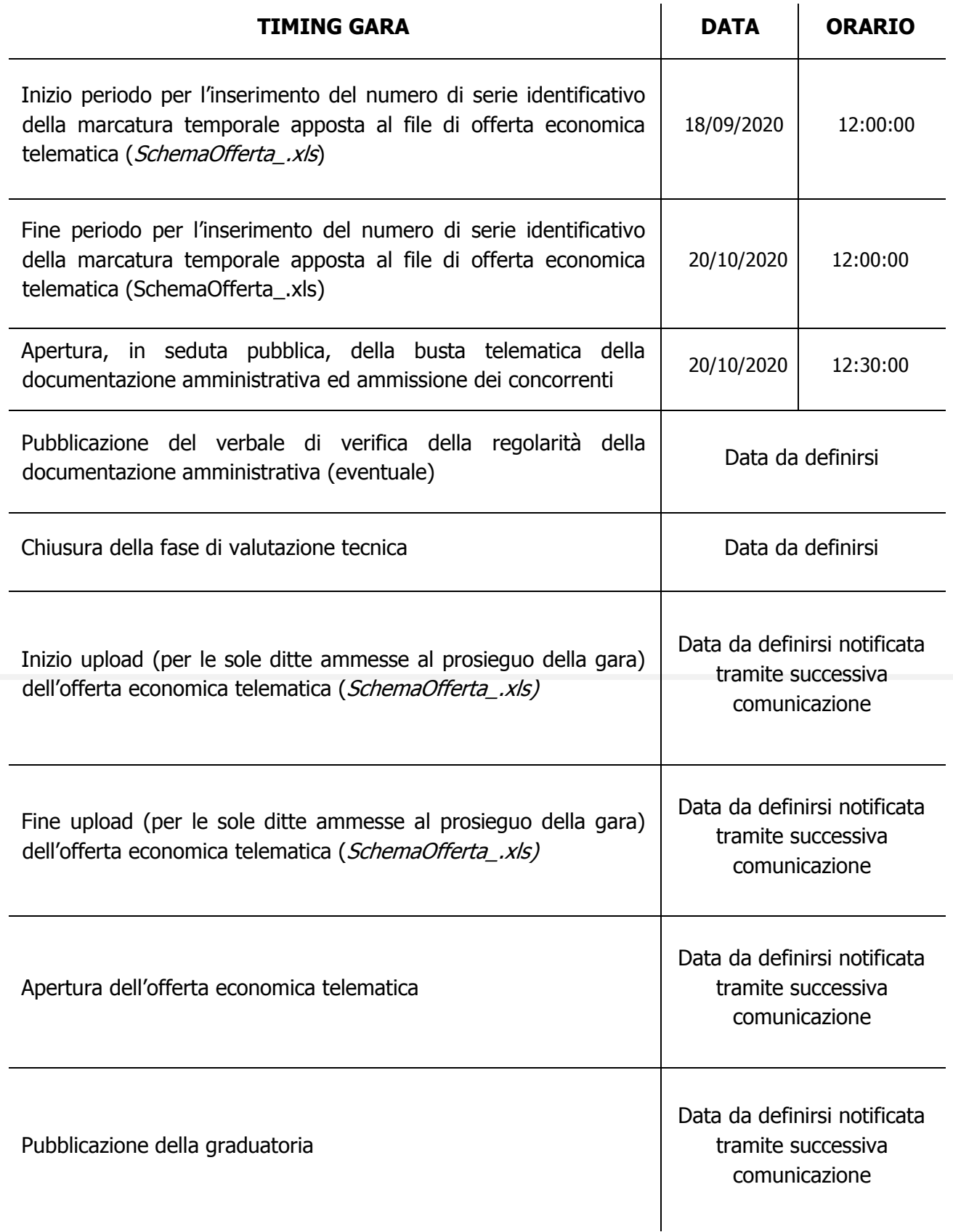

#### **13.6 RICHIESTE DI CHIARIMENTI**

Per qualsiasi chiarimento circa le modalità di esecuzione di quanto richiesto o per eventuali delucidazioni, è attivato un apposito spazio condiviso denominato "Chiarimenti", accessibile all"interno della sezione "E-procurement-Gare", richiamando la gara di cui trattasi.

Le richieste di chiarimento dovranno essere inoltrate, solo ed esclusivamente entro il termine indicato nel Timing di gara alla voce "Termine ultimo per la richiesta di chiarimenti".

Gli operatori economici dovranno prendere visione delle risposte alle richieste di chiarimento nel predetto ambiente.

Le domande e le relative risposte potranno essere raccolte in un verbale che, nella data e ora previste dal precedente timing di gara (in conformità a quanto disposto dagli artt. 74, comma 4, e 79, comma 3, lettera a), del D.Lgs. 50/2016: al più tardi sei giorni prima della scadenza del termine stabilito per la ricezione dell"offerta), sarà pubblicato nell"apposita sezione "Doc. gara - Allegata" e sarà parte integrante della normativa contrattuale e di gara.

Con tale verbale sarà possibile chiarire e specificare quanto previsto dal CSA e i suoi allegati e sarà parte integrante della normativa contrattuale e di legge.

**IMPORTANTE: L'Operatore Economico utilizzerà l'ambiente "Chiarimenti" per eventuali comunicazioni ai partecipanti in pendenza del termine di deposito delle offerte e, successivamente, per le comunicazioni di carattere generale.**

**Rimane a carico degli operatori economici concorrenti, l'onere di monitorare tale ambiente al fine di prendere contezza di quanto sopra riportato.**

Le comunicazioni individuali ai concorrenti, quando necessarie, possono essere anche trasmesse al fax o agli indirizzi di posta elettronica, se certificata, indicati in istanza di ammissione.

N.B. La stazione appaltante utilizzerà – per l"invio delle comunicazioni dalla piattaforma - l"indirizzo di posta elettronica certificata inserito in sede di iscrizione all"Albo Fornitori telematico della stazione appaltante. Si consiglia perciò di verificare la correttezza dell"indirizzo mail di posta certificata inserito nell"apposito campo.

#### **13.7 MODALITA' DI SOSPENSIONE O ANNULLAMENTO**

In caso di malfunzionamento o difetto degli strumenti hardware, software e dei servizi telematici utilizzati dalla Scrivente e dal Gestore per la gara, con conseguente accertamento di anomalie nella procedura, la gara potrà essere sospesa e/o annullata.

La sospensione e l"annullamento sono esclusi nel caso di malfunzionamento degli strumenti utilizzati dai singoli concorrenti.

#### **14. SOCCORSO ISTRUTTORIO**

Le carenze di qualsiasi elemento formale della domanda, e in particolare, la mancanza, l"incompletezza e ogni altra irregolarità essenziale degli elementi e del DGUE, con esclusione di quelle afferenti all"offerta economica e all"offerta tecnica, possono essere sanate attraverso la procedura di soccorso istruttorio di cui all"art. 83, comma 9 del Codice.

Costituiscono irregolarità essenziali **non sanabili** le carenze della documentazione che non consentano l"individuazione del contenuto o del soggetto responsabile della stessa.

L"irregolarità essenziale è **sanabile** laddove non si accompagni ad una carenza sostanziale del requisito alla cui dimostrazione la documentazione omessa o irregolarmente prodotta era finalizzata. La successiva correzione o integrazione documentale è ammessa laddove consenta di attestare l"esistenza di circostanze preesistenti, vale a dire requisiti previsti per la partecipazione e documenti/elementi a corredo dell"offerta.

Il mancato possesso dei prescritti requisiti **non è sanabile** mediante soccorso istruttorio e determina l' **esclusione dalla procedura di gara**.

Il simbolo "■ " evidenzia le carenze che possono essere sanate ai sensi dell"art. 83, comma 9 del Codice.

Il simbolo "►"evidenzia i casi di esclusione dalla gara.

Ai fini della sanatoria la stazione appaltante assegna al concorrente un termine non superiore a dieci giorni perché siano rese, integrate o regolarizzate le dichiarazioni necessarie, indicando il contenuto e i soggetti che le devono rendere. Nel medesimo termine il concorrente è tenuto a comunicare alla stazione appaltante l"eventuale volontà di non avvalersi del soccorso istruttorio.

In caso di comunicazione del concorrente della volontà di non avvalersi del soccorso istruttorio e, comunque, in caso di inutile decorso del termine, la stazione appaltante procede all"esclusione del concorrente dalla procedura.

#### **15. CONTENUTO DELLA BUSTA TELEMATICA DEN. DOCUMENTAZIONE AMMINISTRATIVA**

- 1) Domanda di partecipazione e dichiarazioni integrative;
- 2) DGUE;
- 3) Documentazione a corredo;

#### **15.1 DOMANDA DI PARTECIPAZIONE**

■ La domanda di partecipazione da compilarsi secondo il **Modello A** allegato, dovrà contenere tutte le seguenti informazioni e dichiarazioni.

Il concorrente indica la forma singola o associata con la quale l"impresa partecipa alla gara (impresa singola, consorzio, RTI, aggregazione di imprese di rete, GEIE).

In caso di partecipazione in RTI, consorzio ordinario, aggregazione di imprese di rete, GEIE, il concorrente fornisce i dati identificativi (ragione sociale, codice fiscale, sede) e il ruolo di ciascuna impresa (mandataria/mandante; capofila/consorziata).

Nel caso di consorzio di cooperative e imprese artigiane o di consorzio stabile di cui all"art. 45, comma 2 lett. b) e c) del Codice, il consorzio indica il consorziato per il quale concorre alla gara; qualora il consorzio non indichi per quale/i consorziato/i concorre, si intende che lo stesso partecipa in nome e per conto proprio.

■ Nel caso di raggruppamento temporaneo o consorzio ordinario costituiti, la domanda è sottoscritta dalla mandataria/capofila.

■ Nel caso di raggruppamento temporaneo o consorzio ordinario non ancora costituiti, la domanda è sottoscritta da tutti i soggetti che costituiranno il raggruppamento o consorzio;

■ Nel caso di aggregazioni di imprese aderenti al contratto di rete si fa riferimento alla disciplina prevista per i raggruppamenti temporanei di imprese, in quanto compatibile. In particolare:

- a. **se la rete è dotata di un organo comune con potere di rappresentanza e con soggettività giuridica**, ai sensi dell"art. 3, comma 4-quater, del d.l. 10 febbraio 2009, n. 5, la domanda di partecipazione deve essere sottoscritta dal legale rappresentante/procuratore del solo operatore economico che riveste la funzione di organo comune;
- b. **se la rete è dotata di un organo comune con potere di rappresentanza ma è**  priva di soggettività giuridica, ai sensi dell'art. 3, comma 4-quater, del d.l. 10 febbraio 2009, n. 5, la domanda di partecipazione deve essere sottoscritta dal legale rappresentante/procuratore dell"impresa che riveste le funzioni di organo comune nonché da ognuna delle imprese aderenti al contratto di rete che partecipano alla gara;
- c. **se la rete è dotata di un organo comune privo del potere di rappresentanza o se la rete è sprovvista di organo comune, oppure se l'organo comune è privo dei requisiti di qualificazione richiesti per assumere la veste di mandataria**, la domanda di partecipazione deve essere sottoscritta dal legale rappresentante dell"impresa aderente alla rete che riveste la qualifica di mandataria, ovvero, in caso di partecipazione nelle forme del raggruppamento da costituirsi, da ognuna delle imprese aderenti al contratto di rete che partecipa alla gara.

■ Nel caso di consorzio di cooperative e imprese artigiane o di consorzio stabile di cui all'art. 45, comma 2 lett. b) e c) del Codice, la domanda è sottoscritta dal consorzio medesimo.

Il concorrente allega:

- a) copia fotostatica di un documento d"identità del sottoscrittore;
- b) copia conforme all'originale della procura oppure, nel solo caso in cui dalla visura camerale del concorrente risulti l"indicazione espressa dei poteri rappresentativi conferiti con la procura, la dichiarazione sostitutiva resa dal procuratore attestante la sussistenza dei poteri rappresentativi risultanti dalla visura.

#### **15.2 DOCUMENTO DI GARA UNICO EUROPEO**

■ Il concorrente compila il DGUE di cui allo schema allegato al DM del Ministero delle Infrastrutture e Trasporti del 18/07/2016 o successive modifiche messo a disposizione sul sito della stazione appaltante secondo quanto di seguito indicato. Il concorrente può presentare, in luogo del DGUE, una dichiarazione sostitutiva che ne riporti il contenuto, dichiarazione da rendere ai sensi degli articoli 46 e 47 del d.p.r. 445/2000.

#### **Parte I – Informazioni sulla procedura di appalto e sull'amministrazione aggiudicatrice o ente aggiudicatore**

Il concorrente rende tutte le informazioni richieste relative alla procedura di appalto.

#### **Parte II – Informazioni sull'operatore economico**

Il concorrente rende tutte le informazioni richieste mediante la compilazione delle parti pertinenti.

## **In caso di ricorso all'avvalimento si richiede la compilazione della sezione C**

Il concorrente indica la denominazione dell"operatore economico ausiliario e i requisiti oggetto di avvalimento.

#### Il concorrente, per ciascun ausiliario, allega:

- 1) DGUE, a firma dell"ausiliario, contenente le informazioni di cui alla parte II, sezioni A e B, alla parte III, alla parte IV, ove pertinente, e alla parte VI;
- 2) dichiarazione sostitutiva di cui all"art. 89, comma 1 del Codice sottoscritta dall"ausiliario con la quale quest"ultimo si obbliga, verso il concorrente e verso la stazione appaltante, a mettere a disposizione, per tutta la durata dell"appalto, le risorse necessarie di cui è carente il concorrente;
- 3) dichiarazione sostitutiva di cui all"art. 89, comma 7 del Codice sottoscritta dall"ausiliario con la quale quest"ultimo attesta che l"impresa ausiliaria non partecipa alla gara in proprio o come associata o consorziata;
- 4) originale o copia autentica del contratto di avvalimento, in virtù del quale l"ausiliaria si obbliga, nei confronti del concorrente, a fornire i requisiti e a mettere a disposizione le risorse necessarie, che devono essere dettagliatamente descritte, per tutta la durata dell"appalto. A tal fine il contratto di avvalimento contiene**, a pena di nullità**, ai sensi dell"art. 89 comma 1 del Codice, la specificazione dei requisiti forniti e delle risorse messe a disposizione dall"ausiliaria;
- 5) PASSOE dell"ausiliario;

#### **In caso di operatori economici ausiliari aventi sede, residenza o domicilio nei paesi inseriti nelle c.d. "black list"**

6) ■ dichiarazione dell"ausiliario del possesso dell"autorizzazione in corso di validità rilasciata ai sensi del D.M. 14/12/2010 del Ministero dell"economia e delle finanze ai sensi (art. 37 del D.L. 03/05/2010, n. 78, conv. in L. n. 122/2010)

#### **Oppure**

■ dichiarazione di aver presentato domanda di autorizzazione ai sensi dell"art. 1 comma 3 del D.M. 14/12/2010 con allegata copia dell"istanza di autorizzazione inviata al Ministero

#### **In caso di ricorso al subappalto si richiede la compilazione della sezione D**

Il concorrente, pena l"impossibilità di ricorrere al subappalto, indica l"elenco delle prestazioni che intende subappaltare con la relativa quota percentuale dell"importo complessivo del contratto.

#### **In caso di subappalto qualificante**

Il concorrente rende la dichiarazione integrativa di cui al punto 15.3.1 nn. 0 e 1 del presente disciplinare ed allega DGUE e PASSOE del subappaltatore.

#### **Parte III – Motivi di esclusione**

Il concorrente dichiara di non trovarsi nelle condizioni di esclusione previste dal presente bando/disciplinare di gara.

#### **Parte IV – Criteri di selezione**

Il concorrente dichiara di possedere tutti i requisiti richiesti dai criteri di selezione e compila:

- a) la sezione A per dichiarare il possesso del requisito relativo all"idoneità professionale di cui al punto III.1.2) del bando di gara;
- b) la sezione B per dichiarare il possesso del requisito relativo alla capacità economicofinanziaria di cui al punto III.1.3) del bando di gara;
- c) la sezione C per dichiarare il possesso del requisito relativo alla capacità professionale e tecnica di cui al punto III.1.3) del bando di gara.

#### **Parte VI – Dichiarazioni finali**

Il concorrente rende tutte le informazioni richieste mediante la compilazione delle parti pertinenti.

## **Il DGUE deve essere presentato:**

- **-** nel caso di raggruppamenti temporanei, consorzi ordinari, GEIE, da tutti gli operatori economici che partecipano alla procedura in forma congiunta;
- **-** nel caso di aggregazioni di imprese di rete da ognuna delle imprese retiste, se l"intera rete partecipa, ovvero dall"organo comune e dalle singole imprese retiste indicate;
- **-** nel caso di consorzi cooperativi, di consorzi artigiani e di consorzi stabili, dal consorzio e dai consorziati per conto dei quali il consorzio concorre;

La dichiarazione relativa a tutti i soggetti (in carica o cessati) di cui all"art. 80, comma 3, del Codice è resa senza l"indicazione del nominativo dei singoli soggetti (per l"elencazione dei soggetti cui deve essere riferita l"attestazione si richiama il Comunicato del Presidente ANAC del 26/10/2016, compatibilmente con la novella apportata al Codice dall"art. 49, comma 1 lett. b) del D.lgs. n. 56/2017).

L"indicazione del nominativo dei soggetti di cui al comma 3 sarà richiesta soltanto al momento della verifica delle dichiarazioni rese.

Nel solo nel caso in cui il legale rappresentante/procuratore del concorrente non intenda rendere le dichiarazioni sostitutive ex art. 80, commi 1, 2 e 5, lett. l) del Codice anche per conto dei soggetti elencati al comma 3 dell"art. 80 del Codice, detti soggetti sono tenuti a compilare in proprio la dichiarazione ex art. 80, commi 1, 2 e 5, lett. l), del Codice, allegando copia fotostatica del documento di identità in corso di validità (come dalla parte del **Modello A** denominato Ulteriori dichiarazioni, da inserire nella busta telematica den. Documentazione amministrativa).

In caso di incorporazione, fusione societaria o cessione d"azienda, le dichiarazioni di cui all"art. 80, commi 1, 2 e 5, lett. l) del Codice, devono riferirsi anche ai soggetti di cui all"art. 80 comma 3 del Codice che hanno operato presso la società incorporata, fusasi o che ha ceduto l"azienda cessati dalla carica nell"anno antecedente la data di pubblicazione del bando di gara.

## **15.3 DICHIARAZIONI INTEGRATIVE E DOCUMENTAZIONE A CORREDO**

## **15.3.1 Dichiarazioni integrative**

Il concorrente rende una dichiarazione sostitutiva ai sensi degli artt. 46 e 47 del d.p.r. 445/2000, secondo il **Modello A** allegato con la quale:

- **0.**  dichiara di accettare incondizionatamente il protocollo di legalità sottoscritto da questo Comune con la Prefettura di Lecce;
- **1.** dichiara di non incorrere nelle cause di esclusione di cui all"art. 80, comma 5 lett. f-bis) e fter) del Codice;
- **2.** dichiara remunerativa l"offerta economica presentata giacché per la sua formulazione ha preso atto e tenuto conto:
	- a) delle condizioni contrattuali e degli oneri compresi quelli eventuali relativi in materia di sicurezza, di assicurazione, di condizioni di lavoro e di previdenza e assistenza in vigore nel luogo dove devono essere svolti i servizi;
	- b) di tutte le circostanze generali, particolari e locali, nessuna esclusa ed eccettuata, che possono avere influito o influire sia sulla prestazione dei servizi, sia sulla determinazione della propria offerta.

#### **Per gli operatori economici aventi sede, residenza o domicilio nei paesi inseriti nelle c.d. "black list"**

**3.** ■ dichiara di essere in possesso dell"autorizzazione in corso di validità rilasciata ai sensi del d.m. 14 dicembre 2010 del Ministero dell"economia e delle finanze ai sensi (art. 37 del d.l. 3 maggio 2010, n. 78, conv. in l. 122/2010)

**Oppure** dichiara di aver presentato domanda di autorizzazione ai sensi dell"art. 1 comma 3 del d.m. 14.12.2010 e allega copia dell"istanza di autorizzazione inviata al Ministero;

**4.** ■ allega il certificato rilasciato dalla stazione appaltante attestante la presa visione dello stato dei luoghi in cui deve essere eseguita la prestazione;

- **5.** indica i seguenti dati: domicilio fiscale …………; codice fiscale ……………, partita IVA ………………….; ai fini delle comunicazioni di cui all"art. 76, comma 5 del Codice, indirizzo PEC oppure, solo in caso di concorrenti aventi sede in altri Stati membri, indirizzo di posta elettronica ……………;
- **6.** autorizza qualora un partecipante alla gara eserciti la facoltà di "accesso agli atti", la stazione appaltante a rilasciare copia di tutta la documentazione presentata per la partecipazione alla gara;

#### **(oppure )**

non autorizza, qualora un partecipante alla gara eserciti la facoltà di "accesso agli atti", la stazione appaltante a rilasciare copia dell"offerta tecnica e delle spiegazioni che saranno eventualmente richieste in sede di verifica delle offerte anomale, in quanto coperte da segreto tecnico/commerciale. Tale dichiarazione dovrà essere adeguatamente motivata e comprovata ai sensi dell"art. 53, comma 5, lett. a), del Codice;

**7.** ■ attesta di essere informato, ai sensi e per gli effetti del decreto legislativo 30 giugno 2003, n. 196, che i dati personali raccolti saranno trattati, anche con strumenti informatici, esclusivamente nell"ambito del procedimento per il quale la dichiarazione viene resa.

#### **Per gli operatori economici ammessi al concordato preventivo con continuità aziendale di cui all'art. 186 bis del RD 16 marzo 1942 n. 267**

- **8.** dichiarazione sostitutiva con la quale il legale rappresentante dell"impresa ammessa alla procedura di concordato preventivo con continuità aziendale, ai sensi dell"art. 80, co. 5, lett. b), e dell"art. 110, comma 3 del Codice, ad integrazione di quanto indicato nella parte III, sez. C, lett. d) del DGUE indica gli estremi del provvedimento di ammissione al concordato e del provvedimento di autorizzazione a partecipare alle gare, rilasciati dal Tribunale di Lecce; nonché di non partecipare alla gara quale mandataria di un raggruppamento temporaneo di imprese e che le altre imprese aderenti al raggruppamento non sono assoggettate ad una procedura concorsuale ai sensi dell'art. 186 bis, comma 6 della legge fallimentare.
- **9.** dichiarazione sostitutiva con la quale il legale rappresentante dell'impresa indica il mancato deposito dei documenti tributari e fiscali riguardanti l'anno 2019, e quindi, in sostituzione, l'utilizzo ai fini della partecipazione di quelli relativi all'esercizio 2016 e, quindi, riguardanti il triennio 2016/2017/2018.

#### **15.3.2 Documentazione a corredo**

#### Il concorrente allega:

- **10. PASSOE** di cui all"art. 2, comma 3.2, delibera n. 111 del 20/12/2012 dell"AVCP relativo al concorrente; in aggiunta, nel caso in cui il concorrente ricorra all"avvalimento ai sensi dell"art. 49 del Codice, anche il PASSOE relativo all"impresa ausiliaria; in caso di subappalto qualificante anche il PASSOE dell"impresa subappaltatrice;
- **11. ■ dichiarazione** concernente **l'impegno di un fideiussore** di cui all"art. 93, comma 8 del Codice;

#### **15.3.3 Documentazione ulteriore per i soggetti associati**

#### **Per i consorzi stabili, consorzi di cooperative e di imprese artigiane**

■ atto costitutivo e statuto del consorzio in copia autentica, con indicazione delle imprese consorziate, qualora gli stessi non siano rinvenibili mediante accesso alla banca dati della Camera di Commercio;

#### **Per i raggruppamenti temporanei già costituiti**

■ mandato collettivo irrevocabile con rappresentanza conferito alla mandataria per atto pubblico o scrittura privata autenticata, con indicazione del soggetto designato quale mandatario, nella forma prescritta, prima della data di presentazione dell"offerta.

■ dichiarazione in cui si indica, ai sensi dell'art. 48, co 4 del Codice, le parti del servizio/fornitura che saranno eseguite dai singoli operatori economici riuniti o consorziati.

#### **Per i consorzi ordinari o GEIE già costituiti**

■ atto costitutivo e statuto del consorzio o GEIE in copia autentica, con indicazione del soggetto designato quale capogruppo.

■ dichiarazione in cui si indica, ai sensi dell"art. 48, co 4 del Codice, le parti del servizio che saranno eseguite dai singoli operatori economici riuniti o consorziati.

**Per i raggruppamenti temporanei o consorzi ordinari o GEIE non ancora costituiti** 

■ dichiarazione resa da ciascun operatore economico attestante:

- a. l"operatore economico al quale, in caso di aggiudicazione, sarà conferito mandato speciale con rappresentanza o funzioni di capogruppo;
- b. l"impegno, in caso di aggiudicazione, ad uniformarsi alla disciplina vigente con riguardo ai raggruppamenti temporanei o consorzi o GEIE ai sensi dell"art. 48 co. 8 del Codice conferendo mandato collettivo speciale con rappresentanza all"impresa qualificata come mandataria che stipulerà il contratto in nome e per conto delle mandanti/consorziate;
- c. dichiarazione in cui si indica, ai sensi dell"art. 48, co 4 del Codice, le parti del servizio/fornitura che saranno eseguite dai singoli operatori economici riuniti o consorziati;

#### **Per le aggregazioni di imprese aderenti al contratto di rete: se la rete è dotata di un organo comune con potere di rappresentanza e soggettività giuridica**

■ copia autentica del contratto di rete, redatto per atto pubblico o scrittura privata autenticata, ovvero per atto firmato digitalmente a norma dell"art. 25 del d.lgs. n. 82/2005, con indicazione dell"organo comune che agisce in rappresentanza della rete;

■ dichiarazione, sottoscritta dal legale rappresentante dell"organo comune, che indichi per quali imprese la rete concorre;

■ dichiarazione che indichi le parti del servizio o della fornitura che saranno eseguite dai singoli operatori economici aggregati in rete;

**Per le aggregazioni di imprese aderenti al contratto di rete: se la rete è dotata di un organo comune con potere di rappresentanza ma è priva di soggettività giuridica** 

■ copia autentica del contratto di rete, redatto per atto pubblico o scrittura privata autenticata, ovvero per atto firmato digitalmente a norma dell"art. 25 del CAD, recante il mandato collettivo irrevocabile con rappresentanza conferito alla impresa mandataria; qualora il contratto di rete sia stato redatto con mera firma digitale non autenticata ai sensi dell"art. 24 del CAD, il mandato nel contratto di rete non può ritenersi sufficiente e sarà obbligatorio conferire un nuovo mandato nella forma della scrittura privata autenticata, anche ai sensi dell"art. 25 del CAD;

■ dichiarazione che indichi le parti del servizio o della fornitura che saranno eseguite dai singoli operatori economici aggregati in rete;

#### **Per le aggregazioni di imprese aderenti al contratto di rete: se la rete è dotata di un organo comune privo del potere di rappresentanza o se la rete è sprovvista di organo comune, ovvero, se l'organo comune è privo dei requisiti di qualificazione richiesti**

■ in caso di RTI costituito: copia autentica del contratto di rete, redatto per atto pubblico o scrittura privata autenticata ovvero per atto firmato digitalmente a norma dell"art. 25 del CAD con allegato il mandato collettivo irrevocabile con rappresentanza conferito alla mandataria, recante l"indicazione del soggetto designato quale mandatario e delle parti del servizio o della fornitura che saranno eseguite dai singoli operatori economici aggregati in rete; qualora il contratto di rete sia stato redatto con mera firma digitale non autenticata ai sensi dell"art. 24 del CAD, il mandato deve avere la forma dell"atto pubblico o della scrittura privata autenticata, anche ai sensi dell"art. 25 del CAD

## **(o in alternativa)**

■ in caso di RTI costituendo: copia autentica del contratto di rete, redatto per atto pubblico o scrittura privata autenticata, ovvero per atto firmato digitalmente a norma dell"art. 25 del CAD, con allegate le dichiarazioni, rese da ciascun concorrente aderente al contratto di rete, attestanti:

- a. a quale concorrente, in caso di aggiudicazione, sarà conferito mandato speciale con rappresentanza o funzioni di capogruppo;
- b. l"impegno, in caso di aggiudicazione, ad uniformarsi alla disciplina vigente in materia di raggruppamenti temporanei;
- c. le parti del servizio o della fornitura che saranno eseguite dai singoli operatori economici aggregati in rete.

Il mandato collettivo irrevocabile con rappresentanza potrà essere conferito alla mandataria con scrittura privata.

Qualora il contratto di rete sia stato redatto con mera firma digitale non autenticata ai sensi dell"art. 24 del CAD, il mandato dovrà avere la forma dell"atto pubblico o della scrittura privata autenticata, anche ai sensi dell"art. 25 del CAD;

■ F23 di avvenuto pagamento dell'imposta di bollo di € 16,00 (**Modello B**).

#### **16. CONTENUTO DELLA BUSTA TELEMATICA DEN. OFFERTA TECNICO – ORGANIZZATIVA**

► La busta telematica "Offerta tecnico-organizzativa" contiene, **a pena di esclusione**, i seguenti documenti:

a) relazione tecnica dei servizi offerti.

La relazione dovrà contenere una proposta tecnico-organizzativa che illustri l'offerta proposta, **suddivisa secondo i criteri di valutazione** indicati nella tabella di cui al punto II.2.5) del Bando di gara.

La relazione, da redigere in lingua italiana, dovrà avere un **totale di cartelle non superiore a n. 35** (esclusa mascherina ed eventuale sommario), in formato A4 carattere Times New Roman corpo 12 interlinea 1,5.

L"offerta tecnica deve rispettare le caratteristiche minime stabilite nel Progetto di servizi, **pena l'esclusione** dalla procedura di gara.

L"operatore economico indica, ai sensi dell"art. 45, comma 4, del Codice, il nome e le qualifiche professionali delle persone fisiche incaricate di fornire la prestazione relativa allo specifico contratto.

►L"offerta tecnica deve essere sottoscritta dal legale rappresentante del concorrente o da un suo procuratore.

►Nel caso di concorrenti associati, l"offerta dovrà essere sottoscritta con le modalità indicate per la sottoscrizione della domanda.

## **17. CONTENUTO DELLA BUSTA TELEMATICA " OFFERTA ECONOMICA"**

#### **("Schemaofferta.xls generato dalla piattaforma)**

►E' utile ribadire che la presentazione dell'offerta economica telematica dovrà avvenire come di seguito riportato.

La gara verrà svolta con procedura telematica che prevede un sistema di ricezione delle offerte con marcatura temporale certificata a garanzia della regolarità del procedimento. Le offerte vengono inviate al sistema quando sono già immodificabili; secondo quanto disposto dal TIMING DI GARA che garantisce, in maniera assoluta, l'inviolabilità dell'offerta.

L'offerta economica deve essere formulata compilando il file **"SchemaOfferta\_.xls" generato e scaricato dalla piattaforma - OFFERTA ECONOMICA TELEMATICA.**

A partire dalla data e ora previste dal TIMING DI GARA, alla seguente voce: "Data e ora in cui viene messo a disposizione lo schema per la formulazione dell'Offerta Economica Telematica", viene resa disponibile nella scheda di gara presente sul sito (allo step "Offerta Economica") la funzione per generare e scaricare un foglio di lavoro in formato excel "SchemaOfferta\_.xls", premendo il tasto GENERA.

Questo foglio di lavoro costituisce la scheda di offerta economica e, pertanto, non può essere modificato a pena d"esclusione.

La compilazione dell"offerta è effettuata secondo le seguenti fasi:

**1.** Lo schema di offerta deve essere compilato dall'Operatore Concorrente in modalità off line (vale a dire direttamente sul PC del concorrente stesso senza che alcun file giunga al sistema), mediante inserimento,

►all'interno della cella gialla posta sotto la colonna "Offerta", **del ribasso percentuale sull'importo a base d'asta corrispondente ad € 163.747,50;**

►all"interno della cella posta sotto la colonna "costi sicurezza" (ai sensi dell"art. 95, comma 10, del D.Lgs. n. 50/2016 s.m.i), dell"importo relativo ai propri costi della sicurezza aziendali.

Detti costi relativi alla sicurezza connessi con l"attività d"impresa dovranno risultare congrui rispetto all"entità e le caratteristiche delle prestazioni oggetto dell"appalto. L"amministrazione aggiudicatrice procede alla valutazione di merito circa l"adeguatezza dell"importo in sede di eventuale verifica della congruità dell"offerta.

►all"interno della cella posta sotto la colonna "costi manodopera" (ai sensi dell"art. 95, comma 10, del D.Lgs. n. 50/2016 s.m.i), dell"importo relativo ai costi complessivi della manodopera impiegata.

L"amministrazione aggiudicatrice procede alla valutazione di merito circa il rispetto di quanto previsto dall"art. 97, comma 5, lett. d) del Codice o in sede di eventuale verifica della congruità dell"offerta oppure prima dell"aggiudicazione.

#### **2.** Si precisa che:

- **le celle della colonna "Offerta", "costi sicurezza" e "costi manodopera" devono contenere esclusivamente valori numerici**;
- **il numero massimo di cifre decimali da inserire per la formulazione del ribasso percentuale è pari a 3 (TRE)**;
- **i costi della sicurezza e della manodopera vanno espresse come importo e non come ribasso**;
- **non è possibile inserire 0 (zero) o 100 (cento) come percentuale di ribasso offerto**;
- **non sono, altresì, ammesse offerte pari o in aumento rispetto all'importo posto a base di gara, pena l'esclusione dalla procedura;**
- **non è possibile lasciare i campi vuoti, pena esclusione.**

**3.** Dopo aver debitamente compilato e salvato l"Offerta Economica **in formato.xls**, il foglio di lavoro IN FORMATO EXCEL "SchemaOfferta\_.xls" dovrà essere prima firmato digitalmente e poi dovrà essere apposta la marca temporale certificata (acquistabile presso enti accreditati e certificati, come i Gestori di Firma Digitale quali ad esempio Aruba, Infocert, Poste Italiane ecc.).

In caso di partecipazione in Raggruppamento temporaneo di Imprese, Consorzio, GEIE il file dell"Offerta Economica, SchemaOfferta\_.xls, dovrà essere firmato digitalmente sia dalla/e mandante/i sia dalla mandataria, e successivamente dovrà essere apposta firma digitale, sia dalla/e mandante/i sia dalla mandataria ovvero da tutti i Legali Rappresentanti delle Imprese componenti.

La marcatura temporale al file andrà apposta dalla sola mandataria/capogruppo e la stessa provvederà al caricamento del file a sistema.

Il risultato finale delle sopraddette operazioni dovrà essere unicamente un singolo file con estensione .tsd. **ATTENZIONE**: Alcuni software di marcatura temporale propongono di default la generazione di due file separati (un .p7m e un .tsr o .tst o altra estensione). Occorrerà quindi impostare il software di marcatura temporale in modo da generare un unico file. tsd. Questo file verrà quindi depositato sul PC dell"Operatore concorrente e vi stazionerà in attesa del trasferimento di carico al sistema.

Di seguito si riporta l"iter di formulazione dell"offerta economica:

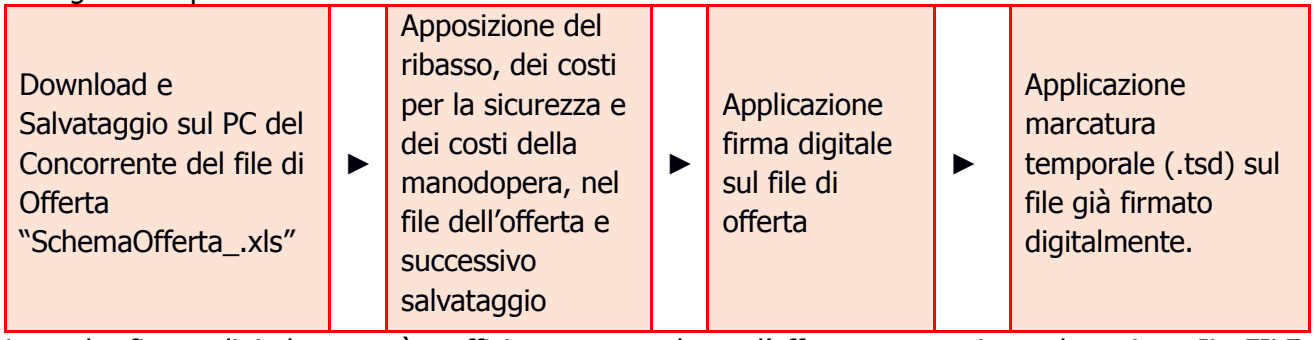

La sola firma digitale non è sufficiente a produrre l"offerta economica telematica. IL FILE OTTENUTO SARA":

#### **SchemaOffertaRound1nomeimpresa.xls.p7m.tsd**

N.B. Rinominare il file eliminando i caratteri speciali e caratteri accentati quali ()?|!..:/\&\$% ~ ecc. **pena il mancato caricamento e/o lettura del file.**

**4.** Il concorrente, nei tempi previsti dal TIMING DI GARA di cui al punto 13.9, dovrà obbligatoriamente inserire nel sistema (nell"apposito campo presente nella scheda "Offerta Economica" premendo il tasto MODIFICA SERIALE), a pena di esclusione, il numero identificativo (**numero di serie del TIMESTAMP**) generato dalla marcatura temporale precedentemente apposta al file già firmato digitalmente e quindi procedere al suo salvataggio. Al termine di tale processo il sistema genererà una PEC di avvenuto esito positivo di acquisizione.

#### **Si precisa che, l'inserimento di numero seriale di TIMESTAMP diverso dal numero seriale identificativo dell'offerta economica è di esclusione in quanto non è provabile l'unicità del file di offerta economica.**

**5.** Tale operazione consente di individuare univocamente l"Offerta Economica, firmata e marcata entro il termine previsto dal TIMING DI GARA di cui al punto 13.9, che dovrà essere caricata successivamente sul portale, a seguito della disamina della documentazione amministrativa e valutazione della documentazione tecnica. L"eventuale discordanza tra il numero di serie di TIMESTAMP, inserito entro il termine ultimo per la presentazione delle offerte, rispetto a quello presente nella marcatura temporale del file caricato a sistema successivamente, costituirà cause di esclusione dell"Offerta dalla gara. Il mancato caricamento del numero seriale del TIMESTAMP e/o qualunque errore di caricamento concernente il numero seriale di TIMESTAMP e/o qualunque problema che non renda univoca l'identificazione tramite numero seriale del TIMESTAMP comporta l'inammissibilità dell'offerta e quindi l'esclusione della gara. Si precisa che è obbligatorio, entro i termini indicati nel TIMING DI GARA, l'inserimento a sistema UNICAMENTE del numero seriale del TIMESTAMP di marcatura temporale dell'offerta economica telematica (file excel .xls generato e scaricato dalla piattaforma).

**6.** L"Operatore concorrente dovrà trasferire sul Sistema, nella scheda di gara di riferimento, il file generato e salvato sul proprio PC, solo quando si aprirà il periodo di upload (TIMING DI GARA da definire). Il Sistema indica al concorrente non solo qual è il termine ultimo perentorio di chiusura della busta d"offerta, ma anche il periodo ed il relativo termine ultimo di upload/caricamento (TIMING DI GARA).

Per ciò che concerne l"operazione di trasferimento del file sul server, l"Operatore concorrente dovrà:

- collegarsi all"indirizzo https://app.albofornitori.it/alboeproc/albo\_asmel e procedere ad un accesso con i propri dati identificativi;

accedere alla scheda di gara di riferimento attraverso la voce "Proc. D'acquisto" del menù "Eprocurement", cliccando l"apposita icona raffigurante una lente d"ingrandimento;

- caricare mediante upload il file SchemaOfferta.xls firmato digitalmente e marcato temporalmente alla scadenza del TIMING DI GARA nello step "Offerta economica" cliccando su "Upload file di offerta", selezionando se necessario il round di gara.

Alla chiusura del periodo di upload (da definire), nel sistema sarà disponibile l"offerta economica "in busta chiusa". Al momento dell"apertura della busta, il sistema redige in automatico le risultanze di gara, tenendo conto dei punteggi tecnici attribuiti dalla Commissione.

La graduatoria provvisoria viene pubblicata con l'indicazione delle offerte pervenute, del punteggio tecnico, economico e complessivo assegnato.

Nel periodo di inizio e fine upload nessuna offerta può essere modificata, in quanto il termine previsto per la firma digitale e la marcatura temporale è già scaduto. L"offerta è infatti modificabile solo durante il periodo di permanenza del file nel sistema del concorrente, che ne è direttamente responsabile, e prima del termine previsto per la firma e la marcatura temporale.

Pertanto, l"offerta non è più modificabile dopo l"upload, quando viene presa in carico dal sistema, divenendo inviolabile.

La responsabilità della segretezza dell'offerta rimane quindi in capo al concorrente stesso e all'ente certificato per la firma digitale, sollevando da qualsiasi responsabilità la Stazione Appaltante ed il Gestore del sistema ed il Supporto tecnico al Gestore del Sistema.

►L"offerta economica deve essere sottoscritta dal legale rappresentante del concorrente o da un suo procuratore.

►Nel caso di concorrenti associati, l"offerta dovrà essere sottoscritta con le modalità indicate per la sottoscrizione della domanda.

## **18. CRITERIO DI AGGIUDICAZIONE**

L"appalto è aggiudicato in base al criterio dell"offerta economicamente più vantaggiosa individuata sulla base del miglior rapporto qualità/prezzo, ai sensi dell"art. 95, comma 2 del Codice.

Le valutazioni dell"offerta tecnica e dell"offerta economica saranno effettuate in base ai punteggi riportati nella tabella di cui al punto II.2.5) del bando di gara.

#### **18.1 CRITERI DI VALUTAZIONE DELL'OFFERTA TECNICA**

Il punteggio dell"offerta tecnica è attribuito sulla base dei criteri di valutazione elencati nella tabella di cui al punto II.2.5) del bando di gara con la relativa ripartizione dei punteggi.

Al fine di ottenere da parte dell"aggiudicatario la garanzia di una idonea qualità complessiva delle soluzioni migliorative proposte, non si procederà all"apertura dell"offerta economica di tutti i concorrenti che **non avranno conseguito il punteggio minimo di 40 punti** attribuito dalla commissione giudicatrice all"offerta tecnica ai sensi dell"art 95 comma 8 del Codice.

#### **18.2 METODO DI ATTRIBUZIONE DEI PUNTEGGI DELL'OFFERTA TECNICA**

L"attribuzione del punteggio tecnico, fino a Max **80** punti, sarà effettuato dalla Commissione Giudicatrice sulla base di quanto descritto dal concorrente offerente nell"Offerta Tecnica.

Nel caso in cui un'offerta tecnica sia parziale, per la mancata presentazione di proposte migliorative relativamente ad uno o più d'uno degli elementi di valutazione, al relativo concorrente è attribuito inderogabilmente il coefficiente "zero" in corrispondenza dell'elemento di valutazione non presentato, e lo stesso elemento non presentato non è oggetto di valutazione.

Nel caso in cui alcune delle proposte migliorative/integrative presentate dall'offerente siano state valutate dalla commissione, peggiorative o comunque non migliorative e quindi non accettabili, non si procederà all'esclusione dell'offerente, ma ne verrà tenuto debitamente conto nell"assegnazione dei vari coefficienti e, in caso di aggiudicazione a tale offerente, lo stesso dovrà eseguire l'opera,

per quanto riguarda le proposte ritenute non ammissibili, secondo quanto previsto nel progetto esecutivo posto a base di gara. La commissione comunque motiverà dettagliatamente in ordine alle proposte ritenute non accoglibili.

La Commissione Giudicatrice può fare richiesta di chiarimenti in merito alle offerte tecniche presentate; qualora ciò avvenga, la Commissione conserva documentazione dell"eventuale richiesta e dei chiarimenti ottenuti, fermo restando il rispetto dei legittimi interessi alla protezione dei segreti tecnici e/o commerciali.

Il punteggio per la valutazione della qualità tecnica di ciascuna soluzione proposta sarà calcolato come somma dei punteggi relativi ai criteri sopra riportati.

A ciascun singolo sub-elemento che compone l"elemento di valutazione, oppure a ciascun singolo elemento di valutazione non suddiviso in sub-elementi, è attribuito un coefficiente, compreso tra 0 (zero) e 1 (uno), da parte di ciascun commissario, secondo la seguente scala di valori (con possibile attribuzione di coefficienti intermedi in caso di giudizi intermedi):

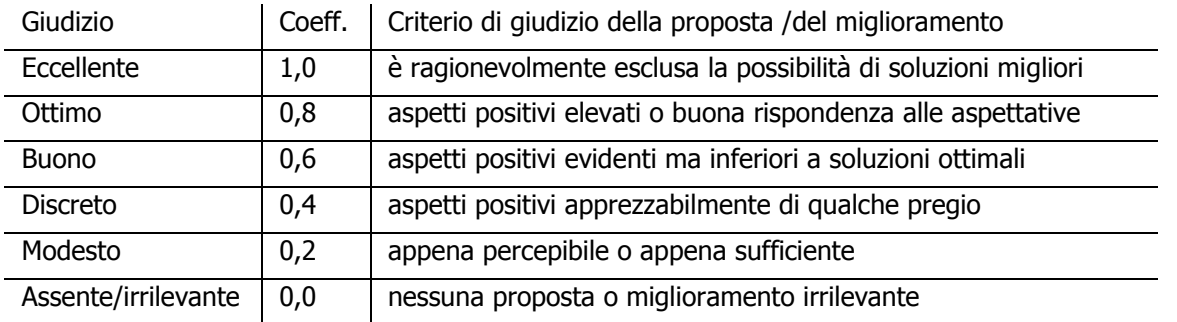

Nel dettaglio:

a) l"attribuzione dei punteggi avviene sulla base dell"autonomo e libero apprezzamento di discrezionalità tecnica di ciascun commissario;

b) per ciascun elemento è effettuata la media dei punteggi attribuiti da ciascun commissario ed è individuato il relativo coefficiente, riportando ad 1 (uno) la somma più alta e proporzionando a tale somma massima le somme calcolate per le altre offerte;

c) il coefficiente finale di cui sopra viene moltiplicato per il peso attribuito all"elemento in modo da determinare l"effettivo punteggio dell"elemento di valutazione;

d) è attribuito il coefficiente "zero" con conseguente mancata attribuzione dei relativi punteggi: all"elemento in relazione al quale non sia stata presentata dal concorrente alcuna proposta di variante migliorativa (offerta tecnica parziale) o che la proposta non sia valutabile;

e) si procederà alla sommatoria per ogni singolo concorrente dei punteggi attribuiti ad ogni elemento di valutazione.

Anche nel caso nessuna offerta ottenga come punteggio totale il valore massimo della somma dei pesi previsti dal bando di gara per tutti gli elementi della predetta offerta tecnica, non è effettuata alcuna ulteriore riparametrazione.

#### **Ogni condizione tra quelle sopra previste e dichiarate dall'operatore economico concorrente a cui è stato attribuito un punteggio, costituisce obbligazione contrattuale per lo stesso nel caso risulti aggiudicatario**.

#### **18.3 METODO DI ATTRIBUZIONE DEI PUNTEGGI DELL'OFFERTA ECONOMICA**

Il punteggio relativo all"offerta economica per i criteri quantitativi di cui al punto II.2.5) del bando di gara verrà assegnato mediante la seguente formula:

$$
Pi = (Qi / Qmax) \times P
$$

Dove:

**Pi =** punteggio attribuito all'offerta economica del concorrente in esame

**Q max =** offerta economica più conveniente tra tutte le offerte economiche proposte (ribasso percentuale max proposto)

**Qi =** offerta economica proposta dal concorrente in esame (ribasso percentuale proposto)

**P** = punteggio massimo attribuibile al criterio dell'offerta economica

Per quanto riguarda l"offerta economica sono ammesse solo offerte al ribasso. Non sono ammesse offerte in aumento, non sono ammesse offerte condizionate o parziali; tali offerte comportano l"esclusione automatica dalla gara.

Quanto all"attribuzione del punteggio relativo all"elemento prezzo provvede la commissione giudicatrice nella fase di apertura della "offerta economica".

Ai fini dell"attribuzione e del calcolo dei punteggi, eventuali valori non interi per ogni singola voce verranno approssimati fino alla terza cifra decimale in eccesso se la quarta cifra è compresa tra 6 e 9, in difetto se la quarta cifra decimale è compresa tra 1 e 5.

#### **18.4 PUNTEGGIO COMPLESSIVO**

ll punteggio complessivo per ogni operatore economico partecipante sarà attribuito secondo il metodo aggregativo compensatore, come somma dei singoli punteggi attribuiti ad ogni criterio di valutazione, intesi quale prodotto tra il coefficiente assegnato e il relativo peso, cosi come rappresentato nelle linee guida dell"ANAC n. 2/2016, par. VI.

## **19. SVOLGIMENTO OPERAZIONI DI GARA**

#### **19.1 APERTURA E VERIFICA DOCUMENTAZIONE AMMINISTRATIVA**

La prima seduta pubblica avrà luogo secondo quanto previsto nel TIMING DI GARA presso una sala del Municipio di Cutrofiano (Le) sita al primo piano di Largo Resistenza n. 1 e, compatibilmente con l'evolversi della situazione epidemiologica da COVID - 19, vi potranno partecipare i legali rappresentanti/procuratori delle imprese interessate oppure persone munite di specifica delega. In assenza di tali titoli, la partecipazione è ammessa come semplice uditore.

l seggio di gara procederà nella prima seduta pubblica a verificare il tempestivo deposito e l"integrità dei plichi inviati dai concorrenti e, una volta aperti, a controllare la completezza della documentazione amministrativa presentata. Tale seduta pubblica, se necessario, sarà aggiornata ad altra ora o a giorni successivi.

Successivamente il seggio di gara procederà a:

- a) verificare la conformità della documentazione amministrativa a quanto richiesto nel presente disciplinare;
- b) attivare la procedura di soccorso istruttorio;
- c) determinare le esclusioni e le ammissioni dalla procedura di gara;
- d) redigere apposito verbale relativo alle attività svolte.

In deroga all"obbligo di pubblicità delle sedute, il presidente del seggio di gara può chiedere ai presenti, diversi dai componenti dello stesso seggio di gara, di allontanarsi dalla sala se devono essere fatte valutazioni sulle condizioni di uno o più operatori economici in relazione:

- $\checkmark$  alle cause di esclusione di cui all'articolo 80, del decreto legislativo n. 50 de 2016;
- $\checkmark$  a questioni interpretative per la cui soluzione il seggio di gara non debba essere influenzato dalla presenza del pubblico.

La verifica del possesso dei requisiti di carattere generale, tecnico-organizzativo ed economico finanziario avverrà, ai sensi degli artt. 81 e 216, comma 13 del Codice, attraverso l"utilizzo del sistema AVCpass, reso disponibile dall"A.N.A.C., con le modalità di cui alla delibera n. 111 del 20/12/2012.

I requisiti speciali di partecipazione di cui al punto III.1.2) del bando di gara sono comprovati attraverso la documentazione ivi indicata, che dovrà essere inserita dai concorrenti nel sistema AVCpass.

#### **19.2 NOMINA COMMISSIONE GIUDICATRICE**

La commissione giudicatrice è nominata dopo la scadenza del termine per la presentazione delle offerte ed è composta da un numero dispari pari a n.3 membri, esperti nello specifico settore cui si riferisce l"oggetto del contratto. In capo ai commissari non devono sussistere cause ostative alla nomina ai sensi dell"art. 77, comma 9, del Codice.

La Commissione giudicatrice è responsabile della valutazione delle offerte tecniche ed economiche dei concorrenti e fornisce ausilio al RUP nella valutazione della congruità delle offerte tecniche (cfr. Linee guida n. 3 del 26/10/2016).

La stazione appaltante pubblica, sul profilo di committente, nella sezione "amministrazione trasparente" la composizione della commissione giudicatrice e i curricula dei componenti, ai sensi dell"art. 29, comma 1 del Codice.

#### **19.3 APERTURA E VALUTAZIONE DELLE BUSTE TELEMATICHE OFFERTA TECNICO ORGANIZZATIVA E OFFERTA ECONOMICA**

La Commissione giudicatrice, in seduta pubblica, procederà all"apertura dell"offerta tecnica ed alla verifica della presenza dei documenti richiesti dal presente disciplinare.

In una o più sedute riservate la Commissione procederà all"esame ed alla valutazione delle offerte tecniche e all"assegnazione dei relativi punteggi applicando i criteri e le formule indicati nel bando e nel presente disciplinare.

Saranno esclusi dalla gara e, pertanto, non si procederà alla apertura della loro offerta economica, i concorrenti il cui punteggio tecnico non superi la soglia indicata nel presente disciplinare di 40 punti.

Qualora nessuna offerta risulti conveniente o idonea in relazione all"oggetto del contratto, la stazione appaltante si riserva di non procedere all"aggiudicazione ai sensi dell"art. 95, comma 12 del Codice.

#### **19.4 VERIFICA DI ANOMALIA DELLE OFFERTE**

Al ricorrere dei presupposti di cui all"art. 97, comma 3, del Codice, e in ogni altro caso in cui, in base a elementi specifici, l"offerta appaia anormalmente bassa, il RUP, con il supporto della Commissione, valuta la congruità, serietà, sostenibilità e realizzabilità delle offerte che appaiono anormalmente basse.

Si procede a verificare la prima migliore offerta anormalmente bassa. Qualora tale offerta risulti anomala e dunque esclusa, si procede con le stesse modalità nei confronti delle successive offerte,

fino ad individuare la migliore offerta ritenuta non anomala. È facoltà della stazione appaltante procedere contemporaneamente alla verifica di congruità di tutte le offerte anormalmente basse.

Il RUP richiede per iscritto al concorrente la presentazione, per iscritto, delle spiegazioni, se del caso indicando le componenti specifiche dell"offerta ritenute anomale. A tal fine, assegna un termine di almeno quindici giorni dal ricevimento della richiesta.

Il RUP, con il supporto della Commissione, esamina in seduta riservata le spiegazioni fornite dall"offerente e, ove le ritenga non sufficienti ad escludere l"anomalia, chiede per iscritto la presentazione, per iscritto, di ulteriori chiarimenti, assegnando un termine di almeno 5 giorni dal ricevimento della richiesta.

Il RUP esclude, ai sensi dell"art. 97, commi 5 e 6 del Codice, le offerte che, in base all"esame degli elementi forniti con le spiegazioni risultino, nel complesso, inaffidabili.

#### **19.5 AGGIUDICAZIONE DELL'APPALTO E STIPULA DEL CONTRATTO**

Prima dell"aggiudicazione, la stazione appaltante, ai sensi dell"art. 85 comma 5 del Codice, richiede al concorrente cui ha deciso di aggiudicare l"appalto di presentare i documenti di cui all"art. 86 del Codice, ai fini della prova dell"assenza dei motivi di esclusione di cui all"art. 80 e del rispetto dei criteri di selezione di cui all"art. 83 del medesimo Codice.

La stazione appaltante, previa verifica ed approvazione della proposta di aggiudicazione ai sensi degli artt. 32, comma 5 e 33, comma 1 del Codice, aggiudica il contratto.

L"aggiudicazione diventa efficace, ai sensi dell"art. 32, comma 7 del Codice, all"esito positivo della verifica del possesso dei requisiti prescritti.

In caso di esito negativo delle verifiche, la stazione appaltante procederà alla revoca dell"aggiudicazione, alla segnalazione all"ANAC nonché all"incameramento della garanzia provvisoria. La stazione appaltante aggiudicherà, quindi, al secondo graduato procedendo altresì, alle verifiche nei termini sopra indicati.

Nell"ipotesi in cui l"appalto non possa essere aggiudicato neppure a favore del concorrente collocato al secondo posto nella graduatoria, l"appalto verrà aggiudicato, nei termini sopra detti, scorrendo la graduatoria.

La stipulazione del contratto è subordinata al positivo esito delle procedure previste dalla normativa vigente in materia di lotta alla mafia, fatto salvo quanto previsto dall"art. 88 comma 4-bis e 89 e dall"art. 92 comma 3 del d.lgs. 6 settembre 2011 n. 159 (c.d. Codice Antimafia).

Il contratto, ai sensi dell"art. 32, co. 9 del Codice, non potrà essere stipulato prima di 35 giorni dall"invio dell"ultima delle comunicazioni del provvedimento di aggiudicazione.

All"atto della stipulazione del contratto l"aggiudicatario deve presentare, nella misura e nei modi previsti dall"art. 103 del Codice e dal Capitolato Speciale d'Appalto di cui al progetto di servizi, la garanzia definitiva, che sarà svincolata ai sensi e secondo le modalità previste dal medesimo articolo.

Il contratto è soggetto agli obblighi in tema di tracciabilità dei flussi finanziari di cui alla L. n. 136/2010.

Nei casi di cui all"art. 110 co. 1 del Codice la stazione appaltante interpella progressivamente i soggetti che hanno partecipato alla procedura di gara, risultanti dalla relativa graduatoria, al fine di stipulare un nuovo contratto per l"affidamento dell"esecuzione o del completamento del servizio/fornitura.

Le spese relative alla pubblicazione del bando, ai sensi dell'art. 216, comma 11 del Codice e del D.M. 02/12/2016, sono a carico dell"aggiudicatario e dovranno essere rimborsate alla stazione appaltante entro il termine di sessanta giorni dall"aggiudicazione. In caso di suddivisione dell"appalto in lotti funzionali, le spese relative alla pubblicazione saranno suddivise tra gli aggiudicatari dei lotti in proporzione al relativo valore.

Sono a carico dell"aggiudicatario anche tutte le spese contrattuali, gli oneri fiscali quali imposte e tasse - ivi comprese quelle di registro ove dovute - relative alla stipulazione del contratto.

#### **20. IMPOSTA DI BOLLO**

Per quanto concerne il versamento dell"imposta di bollo si precisa che per ciascuna delle istanze trasmesse per via telematica l"imposta di bollo è dovuta nella misura forfettaria di **euro 16,00** a prescindere dalla dimensione del documento (art. 3, Tariffa, Parte prima, allegata al DPR n. 642/1972). L"imposta di bollo per l"istanza della gara in oggetto deve essere assolta mediante il pagamento del modello F23, con le seguenti modalità:

1. Indipendentemente dal domicilio fiscale di chi versa o dall'ubicazione dell'ufficio finanziario o dell'Ente che lo richiede, il pagamento può essere eseguito presso: o agenti della riscossione (gruppo Equitalia) o banca o ufficio postale.

2. Il versamento può essere effettuato in contanti, con carta Bancomat (presso gli sportelli abilitati dei soggetti suindicati), oppure con i seguenti sistemi: o assegni bancari e circolari presso le banche, o assegni bancari e circolari, oppure vaglia cambiari, presso gli agenti della riscossione; o addebito su conto corrente postale, assegni postali (tratti dal contribuente a favore di se stesso e girati per l"incasso a Poste Italiane, esclusivamente presso l"ufficio postale dove è aperto il conto), vaglia postali, oppure carte Postamat e Postepay, presso gli uffici postali. 3. Il modello deve essere compilato da chi effettua il pagamento, completando – con i dati mancanti - il modello precompilato dall'ufficio e messo a disposizione nella sezione atti di gara.

4. Il modello precompilato dall'ufficio e messo a disposizione nella sezione atti di gara contiene le seguenti indicazioni: 6. Ufficio o Ente: codice determinato cliccando sul seguente link https://www1.agenziaentrate.gov.it/documentazione/versamenti/codici/ricerca/VisualizzaTabella. php?ArcName=UFFICI – 10. Estremi dell"atto o del documento: Anno pubblicazione bando, codice C.I.G.- 11. Codice Tributo: 456T – 12. Descrizione: Bollo su istanza telematica – 13. Importo: 16,00 euro.

#### **21. DEFINIZIONE DELLE CONTROVERSIE**

Per le controversie derivanti dal contratto è competente il Foro di Lecce rimanendo espressamente esclusa la compromissione in arbitri.

#### **22. TRATTAMENTO DEI DATI PERSONALI**

I dati raccolti saranno trattati, ai sensi del D.lgs. n. 196/2003, esclusivamente nell"ambito della gara regolata dal presente disciplinare di gara.

Cutrofiano, 17/09/2020

Il Responsabile del Settore/RUP Geom. Ferruccio CAMPA Firmato digitalmente da: CAMPA FERRUCCIO Data: 17/09/2020 19:03:11

Allegati:

- $\checkmark$  Progetto di servizi;
- $\checkmark$  Modello A domanda di partecipazione dichiarazioni integrative e ulteriori dichiarazioni;
- $\checkmark$  Modello B F23 per versamento imposta di bollo.